# **Barevné úpravy digitálního obrazu**

BcA. Orlin Stanchev

Diplomová práce 2014

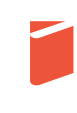

Univerzita Tomáše Bati ve Zlíně Fakulta multimediálních komunikací Univerzita Tomáše Bati ve Zlíně Fakulta multimediálních komunikací Ústav animace a audiovize

akademický rok: 2013/2014

# ZADÁNÍ DIPLOMOVÉ PRÁCE

(PROJEKTU, UMĚLECKÉHO DÍLA, UMĚLECKÉHO VÝKONU)

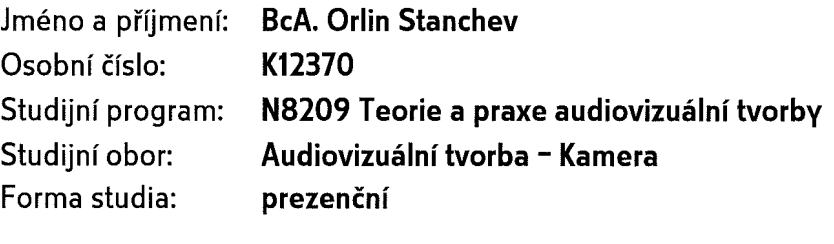

Téma práce:

1. Teoretická část: Barevné úpravy digitálního obrazu

2. Praktická část: Hraný film s názvem "Hlubina", délka min. 20 min, kamera

Zásady pro vypracování:

1. Teoretická část:

Rozsah práce: minimálně 30 normostran textu bez započítání obsahu, rejstříku a obrazových příloh.

Formální podoba: 1 ks v pevné vazbě s popisem na hřbetu i horní desce spolu s CD-R. Dále 2 ks práce, které mohou být v kroužkové vazbě. Práci je třeba rovněž odeslat do knihovny UTB Zlín v elektronické podobě ve formátu pdf.

Pokyny k vypracování: prostudujte a analyzujte dostupné materiály z profesního hlediska a formulujte závěry a získané vědomosti.

2. Praktická část:

Výstupní dílo:

- 3 ks DVD ve formátu DVD-video (PAL) s graficky upraveným bookletem

- 1ks datového DVD obsahující: grafický návrh bookletu (PDF/AI, CMYK, 300dpi, texty v křivkách), návrh filmového plakátu formát 70 x 100cm (PDF/AI, CMYK, 300dpi, texty v

#### křivkách)

- 1ks datového DVD obsahující: film ve formátu SD/HD v odpovídajícím datovém toku a kontejneru MPEG2 ve dvou verzích: 1) česká verze (české znění či titulky vypálené do obrazu), 2) anglická verze (anglické znění či titulky vypálené do obrazu)

- 3 ks technického scénáře v kroužkové vazbě a jeden výtisk dialogové listiny.

Všechny odevzdané materiály musí splňovat vnitřní technické normy AAV a musí být řádně popsány (iméno, název, logo fakulty, formát, rozlišení). Součástí celé práce budou rovněž vyplněné a předané formuláře pro OSA, NFA, Prohlášení autora bakalářské práce a podklady pro katalog FMK UTB ve Zlíně.

Na samotném nosiči CD-R odevzdejte v minimálním počtu 10 kusů obrazovou dokumentaci praktické části závěrečné práce pro využití v publikacích FMK. Formát pro bitmapové podklady: JPEG, barevný prostor RGB, rozlišení 300 dpi, 250mm delší strana. Formáty pro vektory: Al, EPS, PDF. Loga texty v křivkách. V samostatném textovém souboru uvedte jméno a příjmení, login do portálu UTB, obor (ateliér), typ práce, přesný název práce v češtině i v angličtině, rok obhajoby, osobní mail, osobní web, telefon. Přiložte svou osobní fotografii v tiskovém rozlišení.

Rozsah diplomové práce:

Rozsah příloh:

viz. Zásady pro vypracování viz. Zásady pro vypracování tištěná/umělecké dílo

Forma zpracování diplomové práce:

Seznam odborné literatury:

SWARTZ, Charles S. Understanding digital cinema: a professional handbook. Boston: Focal Press, c2005, xvi, 327 p. ISBN 02-408-0617-4.

HULLFISH, Steve. The art and technique of digital color correction. 2nd ed. United States: Focal Press, 2012. ISBN 02-408-1715-X.

VAN HURKMAN, Alexis. Color correction handbook: professional techniques for video and cinema. Berkeley, CA: Peachpit Press, c2011, xvi, 533 p. ISBN 03-217-1311-7. KENNEL, Glenn. Color and mastering for digital cinema. Burlington, MA: Focal Press, c2007, xv, 185 p. ISBN 02-408-0874-6.

Vedoucí diplomové práce:

Datum zadání diplomové práce: Termín odevzdání diplomové práce: doc. Mgr. Juraj Fandli Ústav animace a audiovize 2. prosince 2013

14. května 2014

Ve Zlíně dne 2. prosince 2013

doc. Ma ∖ana Janíková, ArtD. děkanka

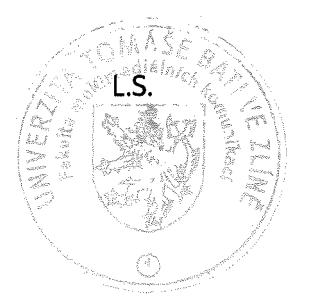

Savel Isala

MgA. Pavel Hruda ředitel ústavu

## PROHLÁŠENÍ AUTORA BAKALÁŘSKÉ/DIPLOMOVÉ PRÁCE

Beru na vědomí, že

- odevzdáním bakalářské/diplomové práce souhlasím se zveřejněním své práce podle zákona č. 111/1998 Sb. o vysokých školách a o změně a doplnění dalších zákonů (zákon o vysokých školách), ve znění pozdějších právních předpisů, bez ohledu na výsledek obhajoby <sup>1</sup>:
- beru na vědomí, že bakalářská/diplomová práce bude uložena v elektronické podobě v univerzitním informačním systému a bude dostupná k nahlédnutí:
- na moli bakalářskou/diplomovou práci se plně vztahuje zákon č. 121/2000 Sb. o právu autorském, o právech souvisejících s právem autorským a o změně některých zákonů (autorský zákon) ve znění pozdějších právních předpisů, zejm. § 35 odst. 3 <sup>2)</sup>:
- podle § 60 3 odst. 1 autorského zákona má UTB ve Zlíně právo na uzavření licenční smlouvy o užití školního díla v rozsahu § 12 odst. 4 autorského zákona;
- podle § 60 <sup>3)</sup> odst. 2 a 3 mohu užít své dílo bakalářskou/diplomovou práci nebo poskytnout licenci k jejímu využití jen s předchozím písemným souhlasem Univerzity Tomáše Bati ve Zlíně, která je oprávněna v takovém případě ode mne požadovat přiměřený příspěvek na úhradu nákladů, které byly Univerzitou Tomáše Bati ve Zlíně na vytvoření díla vynaloženy (až do jejich skutečné výše);
- pokud bylo k vypracování bakalářské/diplomové práce využito softwaru poskytnutého Univerzitou Tomáše Bati ve Zlíně nebo jinými subjekty pouze ke studijním a výzkumným účelům (tj. k nekomerčnímu využití), nelze výsledky bakalářské/diplomové práce využít ke komerčním účelům.

Ve Zlíně 27 1 2014

néno, příjmení, podpis

1) zákon č. 111/1998 Sb. o vysokých školách a o změně a doplnění dalších zákonů (zákon o vysokých školách), ve znění pozdějších právních předpisty § 47b Zveřejňování závěrečných prací:

(1) Vysoká škola nevýdělečně zveřejňuje disertační, diplomové, bakalářské a rigorózní práce, u kterých proběhla obhajoba, včetně posudků oponentů a výsledku obhajoby prostřednictvím databáze kvalifikačních prací, kterou spravuje. Způsob zveřejnění stanoví vnitřní předpis vysoké školy.

(2) Disertační, diplomové, bakalářské a rigorózní práce odevzdané uchazečem k obhajobě musí být též nejméně pět pracovních dnů před konáním obhajoby zveřejněny k nahlížení veřejnosti v místě určeném vnitřním předpisem vysoké školy nebo není-li tak určeno, v místě pracoviště vysoké školy, kde se má konat obhajoba práce. Každý si může ze zveřejněné práce pořizovat na své náklady výpisy, opisy nebo rozmnoženiny. (3) Platí, že odevzdáním práce autor souhlasí se zveřejněním své práce podle tohoto zákona, bez ohledu na výsledek obhajoby.

2) zákon č. 121/2000 Sb. o právu autorském, o právech souvisejících s právem autorským a o změně některých zákonů (autorský zákon) ve znění pozdějších právních předpisů, § 35 odst. 3.

(3) Do práva autorského také nezasahuje škola nebo školské či vzdělávací zařízení, užije-li nikoli za účelem přímého nebo nepřímého hospodářského nebo obchodního prospěchu k výuce nebo k vlastní potřebě dílo vytvořené žákem nebo studentem ke splnění školních nebo studijních povinností vyplývajících z jeho právního vztahu ke škole nebo školskému či vzdělávacího zařízení (školní dílo).

3) zákon č. 121/2000 Sb. o právu autorském, o právech souvisejících s právem autorským a o změně některých zákonů (autorský zákon) ve znění pozdějších právních předpisů, § 60 Školní dílo:

(1) Škola nebo školské či vzdělávací zařízení mají za obvyklých podmínek právo na uzavření licenční smlouvy o užití školního díla (§ 35 odst. 3). Odpírá-li autor takového díla udělit svolení bez vážného důvodu, mohou se tyto osoby domáhat nahrazení chybějícího projevu jeho vůle u soudu. Ustanovení § 35 odst. 3 zůstává nedotčeno.

(2) Není-li sjednáno jinak, může autor školního díla své dílo užít či poskytnout jinému licenci, není-li to v rozporu s oprávněnými zájmy školy nebo školského či vzdělávacího zařízení.

(3) Škola nebo školské či vzdělávací zařízení jsou oprávněny požadovat, aby jim autor školního díla z výdělku jím dosaženého v souvislosti s užitím díla či poskytnutím licence podle odstavce 2 přiměřeně přispěl na úhradu nákladů, které na vytvoření díla vynaložily, a to podle okolností až do jejich skutečné výše; přitom se přihlédne k výši výdělku dosaženého školou nebo školským či vzdělávacím zařízením z užití školního díla podle odstavce 1.

#### **ABSTRAKT**

Ve své diplomové práci se zaměřuji na možnosti barevných úprav digitálního obrazu. V úvodu se věnuji color gradingu z hlediska významu a způsobu, jakým v současné době ovlivňuje postprodukci, produkci i preprodukci filmového díla. Dále se zaměřuji na základní popis pojmů a nástrojů potřebných k analýze záznamu a jeho pozdější úpravě. Některé kapitoly jsou přímo spojené s praktickými ukázkami.

Klíčová slova: color grading, barevné korekce, DaVinci Resolve, kontrast, barevný tón, saturace, jas, waveform, vectroscope

## **ABSTRACT**

My master's thesis discusses the possibilities of digital color grading. The introduction shows the importance of color grading and describes the ways it currently affects postproduction, production and preproduction of a film. The main part focuses on a basic description of tools and concepts for analyzing and grading digital images. Whenever possible, the theoretical explanations in the different chapters are linked to practical examples.

Keywords: color grading, color correction, DaVinci Resolve, contrast, hue, saturation, luma, waveform, vectroscope

## PODĚKOVÁNÍ

Děkuji doc. Mgr. Juraji Fandlimu, za vedení praktické i teoretické části mé diplomové práce a za přínosné konzultace a připomínky.

## PROHLÁŠENÍ

Prohlašuji, že jsem na své diplomové práci pracoval samostatně. Prohlašuji také, že odevzdaná verze diplomové práce a verze elektronická nahraná do IS/STAG jsou totožné.

Ve Zlíně 13.05.2014

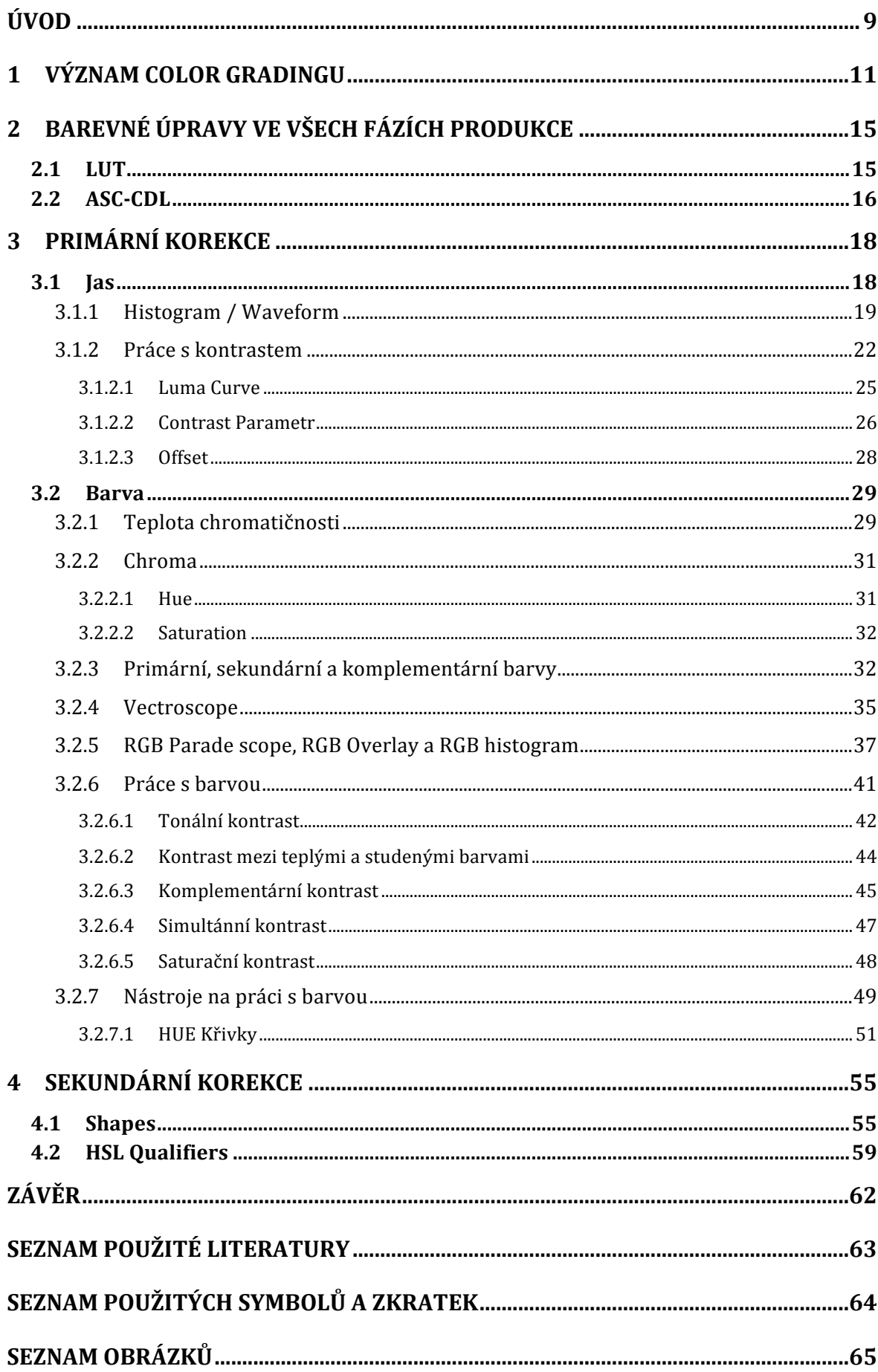

## **ÚVOD**

 $\overline{a}$ 

Digitální revoluce se pomalu dostává ke svému konci. Natáčení na filmovou surovinu je čím dál složitějším a finančně náročnějším procesem, v dnešní době dostupným převážně hollywoodským produkcím. I přesto se však neustále spekuluje nad kvalitou digitálního obrazu ve srovnání s klasickým "materiálem", nad zdánlivě rozdílným působením filmového zrna oproti digitálnímu seskupení jedniček a nul na vnímání diváka, nad věčným soubojem dokonalého digitálního obrazu oproti "filmovému looku". Dostáváme se tímto k častému názoru surovinových zastánců, že kameramanské řemeslo upadá a již nikdy nedosáhne kvalit soudobých tvůrců. Pravdou však zůstává, že každé současné dílo natočené na filmový pás prochází dokonalým skenováním. To je spojené s odstraňováním obrazových vad, elektronickou úpravou barev, přidáváním digitálních VFX efektů a následným exportem do elektronické kopie, která je i nadále distribuovaná a promítaná elektronickou cestou. Tímto procesem původně analogový materiál prochází úpravami, které jsou taktéž součástí digitálního intermediátu<sup>1</sup>. Jejich správnou volbou a použitím tak můžeme i z původně digitálního základu dosáhnout výsledného obrazu téměř nerozeznatelného od toho analogového. Jsem tedy spíše toho názoru, že se ve své podstatě nemění kameramanské řemeslo, ale pouze nástroje, kterými kameraman disponuje, a způsob, jakým je užívá k dosažení požadovaného účinku.

V této práci bych se chtěl věnovat jednomu z nejvýraznějších a pro diváka nejznatelnějších procesů digitálního intermediátu, čímž je color grading. Pokud bychom se před několika desítkami let bavili o barevných úpravách naexponovaného negativu, měli bychom na mysli srovnaní expozic jednotlivých scén při kopírování či celkový posun barevné škály finální kopie. V dnešní době nám tento proces nabízí nespočet možností od základní úpravy kontrastů až po selektivní práci s barevnými kanály a použití pohyblivých masek pro úpravu určité části obrazu.

V úvodu práce se budu věnovat color gradingu z hlediska významu a jakým způsobem v současné době ovlivňuje postprodukci, produkci i preprodukci filmového díla. Dále se zaměřím na základní popis pojmů a nástrojů potřebných k analýze záznamu a jeho pozdější úpravě. V některých kapitolách se budu zabývat i praktickými ukázkami práce s významným gradovacím softwarem DaVinci Resolve. Na celou problematiku budu nahlížet

*<sup>1</sup> Digitální intermediát označuje proces postprodukčních prací na celkově digitálním díle.* 

z pohledu kameramana, tudíž se nebudu dopodrobna zabývat technickým fungováním jednotlivých nástrojů a prvků, o něž se v profesionální praxi stará DI Colorist. Většina použitých obrázků, které slouží jako příklady, jsou fotosky z filmů, na nichž jsem se podílel jako kameraman.

### **1 VÝZNAM COLOR GRADINGU**

 $\overline{a}$ 

Na úvod je zapotřebí si definovat rozdíl mezi barevnými korekcemi a color gradingem. V původním slova smyslu se barevnými korekcemi označoval proces spojený s obrazovou úpravou videa, zejména pak při převodu filmových děl do elektronické podoby za účelem televizního vysílání. Gradingem se naopak označovaly barevné úpravy prováděné ve filmové laboratoři, jejichž příkladem může být číslování. Jelikož se v dnešní době tyto procesy sjednotily a provádí se výhradně elektronickou cestou, bývají tyto pojmy zaměňované. Je však zapotřebí jejich význam rozlišovat. Barevnými korekcemi se převážně označuje proces spjatý s technickým srovnáním jednotlivých záběrů, odstraněním expozičních rozdílů či korekce teploty chromatičnosti. Z praktického hlediska se pak jedná o jednotlivé "primární" úpravy, kterými se mimo jiné budu zabývat v následujících kapitolách. Gradingem následně označujeme komplexnější soubor úprav, které se týkají selektivních korekcí, maskování, křivek a celkové obrazové stylizace. Jedná se o takzvané korekce "sekundární" či o soubor většího množství úprav "primárních". Jednoduše můžeme říci, že korekce jsou jednotlivé změny, kdežto grading je soubor všech změn vedoucích k dosažení určitého stylu. V praxi se s pojmem barevných korekcí často setkáváme u snímků dokumentárních či publicistických, s gradingem naopak u snímků hraných - není to však pravidlem.<sup>2</sup>

Barevné úpravy obecně mají obrovský vliv na celkové působení finálního obrazového díla.

Jednou z nejvýraznějších funkcí, které však zastává, je udržování obrazové kontinuity. Při hrané tvorbě, kde je obraz většinou pod celkovou kontrolou, tato funkce není až tak výrazná. O to výraznější však je při udržování obrazové kontinuity v dokumentárních snímcích. V případech, kdy není možné kontrolovat barvu kostýmů, scény, svícení, někdy dokonce i kompozice se postprodukce spojená s gradingem stává velice výrazným nástrojem. Udržování divákovy pozornosti a eliminace rušivých prvků je totiž základním předpokladem k většímu vtažení do příběhu a výraznějšímu "dialogu" mezi tvůrcem a divákem skrze umělecké dílo.

<sup>2</sup> VAN HURKMAN, Alexis. *Color correction handbook: professional techniques for video and cinema* [online]. Berkeley, CA: Peachpit Press, c2011, xvi, 533 p. [cit. 2014-05-12]. ISBN 03-217-1311-7. Dostupné z:http://www.peachpit.com/store/color-correctionhandbook-professional-techniques-for-9780321713117

Color grading celkově zastává výraznou roli při "tvorbě" nálady. Pocity, které v nás filmy probouzejí, jsou často přímo spojené s barvou. Budeme-li se dívat na pestré, teplé barevné plochy, budeme mít výrazně jiný pocit, než když se budeme dívat na chladné a desaturované. Těchto základních barevných rozlišností si lze například všimnout u některých žánrových filmů.

Konkrétnějších významů pak lze dosáhnout využitím gradingu přímo jako prostředku k vyprávění. Příkladem může být bezesporu film Matrix (1999) (Obr. 01), kde posunem celkové barevnosti je vytvořená určitá paralela mezi člověkem a počítačem. Zároveň je barva využitá jako prostředek k oddělení fiktivního a reálného světa, kde jsou scény odehrávající se v matrixu ještě výrazněji barevně stylizované do zelených tónů.

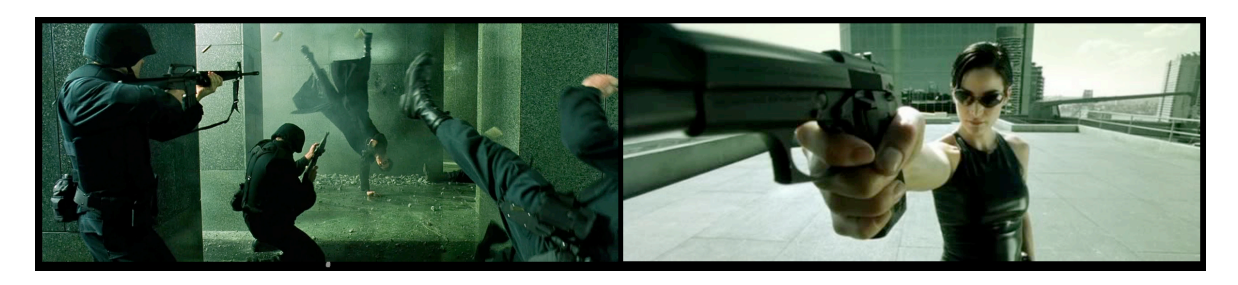

Obr. 1 *Matrix (1999) Příklad barevné stylizace<sup>3</sup> <sup>4</sup>*

Podobného principu lze pozorovat například i ve filmu Transformers (2007) (Obr. 02). V tomto případě je celková barevná stylizace založena na komplementárním kontrastu žlutých a modrých tónů. Vzniká tím obraz reprezentující kontrast mezi barvami lidské pleti, tedy člověkem, a chladnou barvou kovu, v tomto případě stroje.

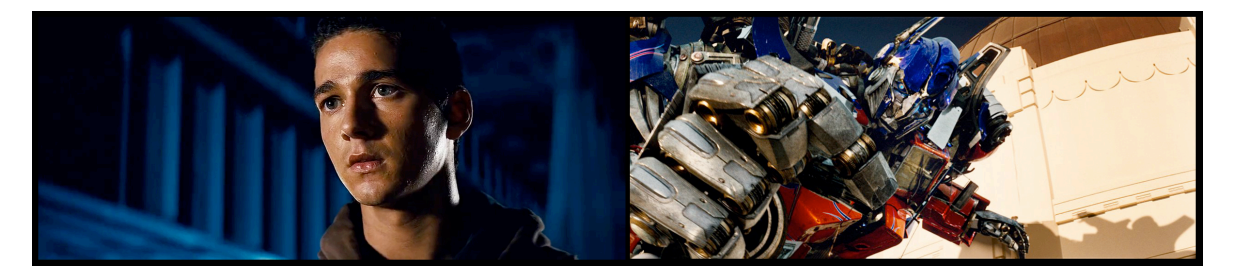

Obr. 2 *Transformers (2007) Příklad barevné stylizace<sup>5</sup> <sup>6</sup>*

<sup>3</sup> La trilogie Matrix, Andy et Larry Wachowski. In: Voire et manger [online]. [cit. 2014- 05-12]. Dostupné z:http://voiretmanger.fr/trilogie-matrix-wachowski/

<sup>&</sup>lt;sup>4</sup> The Matrix. In: Movies-noir [online]. [cit. 2014-05-12]. Dostupné z: http://moviesnoir.blogspot.cz/2011/01/matrix.html

Dále se můžeme setkat s případy, kdy je barevná stylizace používaná k charakterizaci a dokreslení postav. Například ve filmu Amélie z Montmartu (2001) (Obr. 03), využitím vysoce saturovaných teplých tónů vzniká pozitivní obraz, místy až surreální, který přímo koresponduje s charakterem hlavní postavy.

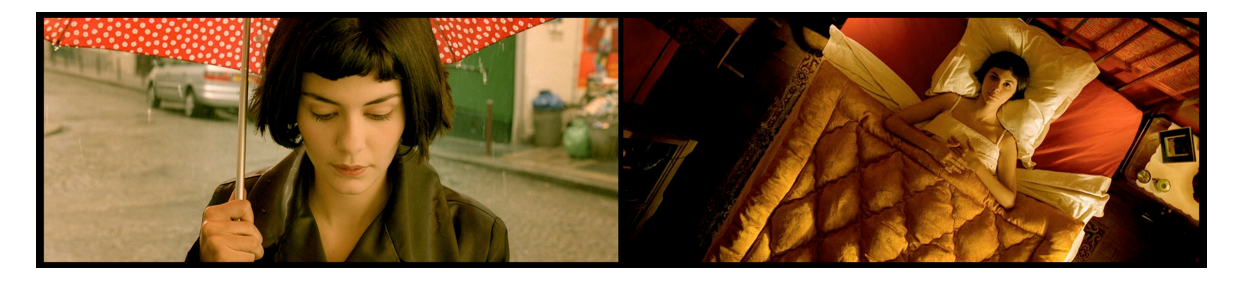

Obr. 3 *Amélie (2001) Příklad barevné stylizace<sup>7</sup>*

Ještě výraznějšího užití barvy jako prostředku vyprávění pak lze vidět ve filmech jako Sin City - město hříchů (2005) či Městečko Pleasantville (1998), kde se barva částečně odpoutává od reality a funguje jako samostatný prvek.

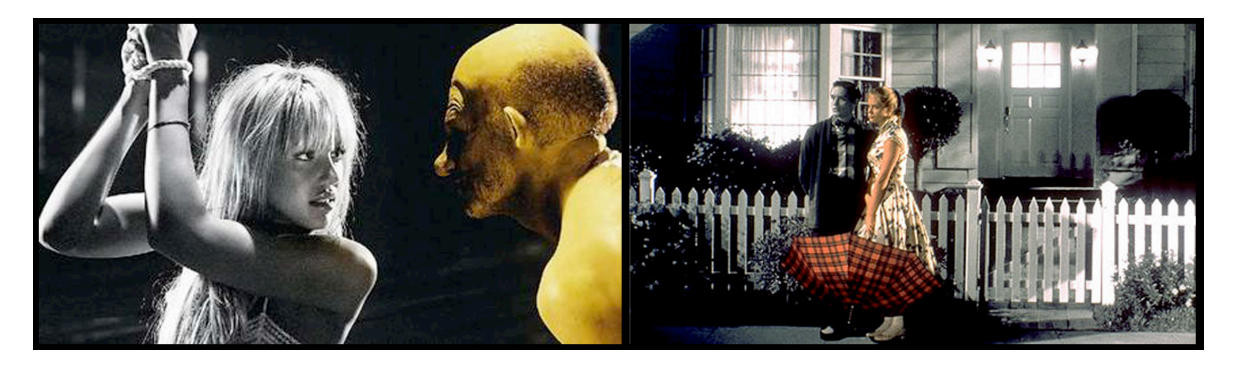

Obr. 4 *Sin City (2005), Pleasantville (1998) Příklad barevné stylizace<sup>8</sup> <sup>9</sup>*

 $\overline{a}$ 

<sup>5</sup> Transformers 2007. In: YTS [online]. [cit. 2014-05-12]. Dostupné z: http://yts.re/movie/Transformers\_2007\_1080p

<sup>6</sup> Spike and Ironhide. In: Http://comicbooks.about.com [online]. [cit. 2014-05-12]. Dostupné z:http://comicbooks.about.com/od/comicmovies/ig/Transformers-Movie-Gallery/Spikeand-Ironhide htm

<sup>7</sup> Amélie. In: INSPO [online]. [cit. 2014-05-12]. Dostupné z: http://inspoinspo.blogspot.cz/2012/10/amelie.html

Všechny výše popsané příklady fungují na dokonalém spojení barevné stylizace při samotném natáčení a postprodukčním procesem color gradingu. Pro každého tvůrce je proto důležité být si vědom nástrojů, které lze použít v postprodukci, ale zároveň nepodceňovat barevné řešení scén před a během natáčení.

<sup>8</sup> Sin City. In: Sin City | Littledoggie's Blog [online]. [cit. 2014-05-12]. Dostupné z: http://littledoggie.wordpress.com/5/sin-city/

<sup>9</sup> 50 Best Time Time Travel Movies | TotalFilm. In: Total film: The Modern Guide of Movies [online]. [cit. 2014-05-12]. Dostupné z:http://www.totalfilm.com/features/50-besttime-time-travel-movies

## **2 BAREVNÉ ÚPRAVY VE VŠECH FÁZÍCH PRODUKCE**

Každá velká technologická změna přináší i mnoho změn ve způsobu fungování již zajetých postupů. U barevných úprav digitálního obrazu tomu není jinak. Je tomu teprve pár let, co výhradně postprodukční proces gradingu začal aktivně ovlivňovat preprodukční i samotnou produkční fázi výroby. Nástup profesionálních digitálních kamer totiž umožnil kameramanovi i celému štábu vidět na monitorech obraz velice podobný finálně nabarvenému výsledku, dokonce jakkoliv stylizovanému. Děje se tak pomocí tak zvaných "look up table", neboli ve zkratce LUT tabulek, které lze nahrávat přímo do kamery. Z finančních a časových důvodů zároveň vznikají i nové služby a pozice ve štábech s postprodukcí přímo spojené. Příkladem je grader on-set či služba post-production on set, která má za úkol na místě spravovat data, vytvářet denní práce s požadovanou barevností, vyvolávat raw data z kamer, vytvářet CDL, či renderovat data do požadovaných formátů.

#### **2.1 LUT**

 $\overline{a}$ 

LUT, neboli "Look up table" je tabulka určující, proces zpracování obrazových dat, jehož úkolem je doplnit rozdíl informací mezi původním a požadovaným finálním obrazem. Funkci LUT při color gradingu můžeme jednoduše znázornit na příkladu postprodukce filmu, jehož výsledek má být zaznamenán na filmový pas. DI Colorist by prováděl úpravy na standardizovaném pracovišti a výsledný obraz by viděl na monitoru či plátně. Jednalo by se však o digitální obraz, jehož převod by ve výsledku vypadal různě na různých typech filmového pásu. Na výsledný elektronický obraz se tudíž musí aplikovat LUT, která nese informace o rozdílu mezi standardem daného pracoviště a požadovaným filmovým materiálem. Colorista následně dostane náhled obrazu totožného s výsledným, aniž by zasahoval do barev již finálního gradu. Stejného výsledku by se dalo docílit nahráním dané LUT na pracoviště a až následným gradingem. Důležité je však zachovat pořadí úprav, kdv "look up table" musí zůstat na konci řetezce.<sup>10</sup>

<sup>&</sup>lt;sup>10</sup> What is a Look Up Table (LUT), Anyway?. Nofilmschool [online]. [cit. 2014-05-12]. Dostupné z: http://nofilmschool.com/2011/05/what-is-a-look-up-table-lut-anyway/

Nástupem profesionálních digitálních kamer se otevřela možnost tyto LUT tabulky nahrávat přímo do kamery a tím umožnit živý náhled v požadované barevnosti, který se zároveň nepromítá do finálního záznamu. LUT tabulky můžou být různě modifikované a vytvářené v gradovacích či přímo tomu určených softwarech. Tímto proces barevných korekcí přímo ovlivňuje preprodukční přípravu. Z praktického hlediska je pro tvorbu LUT zapotřebí vytvořit záznam, v ideálním případě přímo v dekoraci a vybraných kostýmech. Ten je následně upraven v příslušném softwaru a na jeho základě je vytvořena samotná LUT tabulka. Počet těchto tabulek pro jedno filmové dílo může být různý. Na (obr. 05) je znázorněn tentýž záběr. V prvním případě vidíme náhled reálné podoby záznamu a v druhém náhled po aplikaci LUT tabulky.

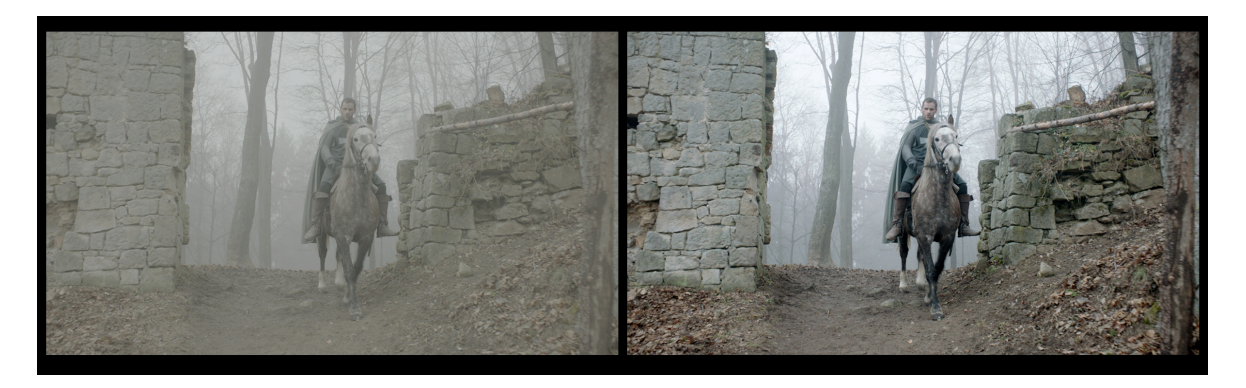

Obr. 5 *Hlas hrdiny (2013) Před a po aplikování LUT tabulky*

#### **2.2 ASC-CDL**

Jestliže se ve spojitosti s barevnými korekcemi v preprodukční fázi bavíme o LUT tabulkách, během samotné produkce bychom se měli zaměřit na tvorbu takzvaných "Color Decision Lists".

ASC-CDL neboli The American society of Cinematographers Color Decision List je struktura umožňující přenos jednoduchých RGB korekcí skrze různé platformy a softwary. Přestože většina gradovacích a postprodukčních platforem funguje na podobném principu, často se liší ve způsobech implementace. Pojmy jako Lift (označující tmavé části obrazu), Gain (nejsvětlejší části) a Gamma (střední hodnoty) jsou běžně užívané všemi gradovacími systémy, při bližším pohledu však můžeme nalézat určitých rozdílu specifických pro každý z nich. Z potřeby sjednotit tyto rozdíly ASC Technology Comittee vymysleli jednotné funkce pro převod a výpočet. Pojmenovali jej vlastním názvoslovím jako Offset (označující Lift), Slope (pro Gain) a Power (pro Gamma). Každá z těchto funkcí je definovaná třemi hodnotami, které odpovídají třem barevným kanálům RGB. Výsledkem je tudíž devět definujících hodnot. V pozdější verzi označované jako "Version 2" byla započtena desátá hodnota určující saturaci společnou pro všechny tři složky.<sup>11</sup>

V profesionálních štábech se o tvorbu těchto souborů stará DIT a vytváří je během samotného natáčení na takzvaných "On-set postproduction" zařízeních. (Obr. 06) Obrovskou výhodou kromě stejného výstupu pro všechna potřebná pracoviště je i možnost tyto CDL soubory kdykoliv upravovat a jednoduchým způsobem je distribuovat. Color decision list může existovat jak pro celou skupinu záběrů, tak i pro každý záběr zvlášť.

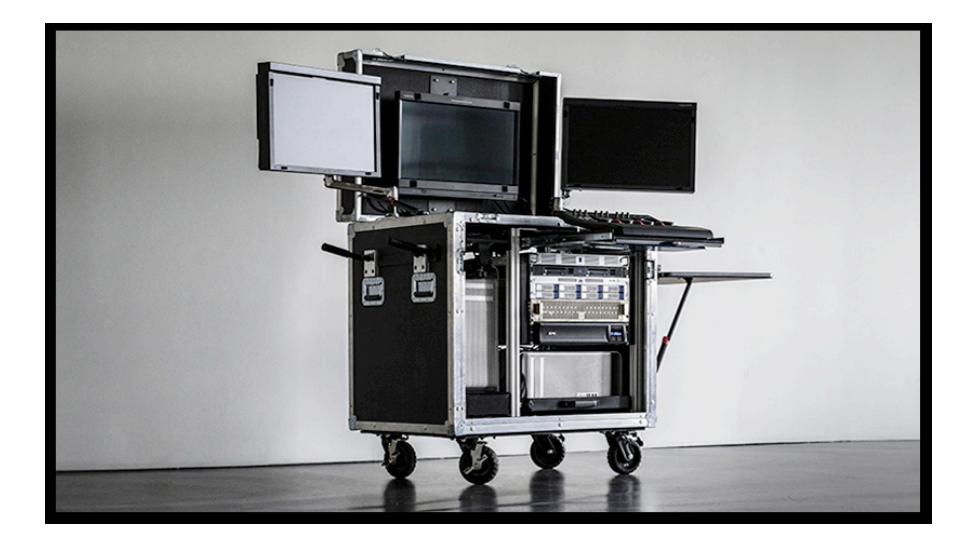

Obr. 6 *On-set pracoviště firmy Industrial Color NY12*

<sup>&</sup>lt;sup>11</sup> *What is the ASC CDL?*. The American Society of Cinematographers: AC Magazine [online]. [cit. 2014-05-12]. Dostupné z: http://www.theasc.com/ac\_magazine/September2009/CASPart2/page4.php

<sup>12</sup> Dailies Services. In: Industrial color [online]. [cit. 2014-05-12]. Dostupné z: http://industrialcolor.com/dailies-services/

## **3 PRIMÁRNÍ KOREKCE**

Kvůli potřebě logicky rozdělit posloupnost barevných úprav a vyvarovat se tím opakovanému zásahu do stejných barevných ploch a případnému vzájemnému rušení jednotlivých změn či ztrátě obrazových dat, se coloristé většinou odkazují na takzvané "primární" a "sekundární" korekce. Obecně lze říci, že primárními korekcemi se označují procesy spojené s úpravami celkové plochy jednotlivých záběrů, kdežto sekundárními korekcemi se označují úpravy prováděné ve vymezených plochách v rámci jednoho záběru. Prakticky jsou primární korekce spojené s technickým srovnáním barevné a jasové složky záběrů a určením základní atmosféry díla. Příkladem může být definice, zda se bude jednat o světlejší či tmavší obraz, o teplejší či chladnější atmosféru a tak dále.

Během procesu barevných úprav můžeme každý digitální obraz rozdělit na dva hlavní aspekty - luma reprezentující jasovou složku a chroma reprezentující složku barevnou. Toto rozdělení vychází ze základní fyziologie oka a receptorů nacházejících se na sítnici, kde čípky můžou zprostředkovat pouze barevný vjem a tyčinkami lze vnímat pouze rozdíl jasový. Jednoduchou manipulací celkového jasu a barvy daného obrazu následně vytváříme primární korekce.<sup>13</sup>

#### **3.1 Jas**

 $\overline{a}$ 

Bavíme-li se o jasové složce obrazu, většinou je to ve spojitosti s kontrastem. Kontrast je základem každého obrazu a určuje jasový rozdíl mezi jeho nejtmavší a nejsvětlejší částí. Čím větší tento rozdíl je, tím kontrastnější je výsledný obraz. Jeho změnou můžeme přímo ovlivnit nejen estetickou stránku, ale i míru dramatizace či pozměnit denní dobu. Dále nám manipulace s kontrastem umožňuje udržet obraz v hodnotách technicky legálních pro televizní vysílání, měnit celkovou tonalitu a částečně upravovat podexponované či přeexpono-

<sup>&</sup>lt;sup>13</sup> VAN HURKMAN, Alexis. *Color correction handbook: professional techniques for video and cinema* [online]. Berkeley, CA: Peachpit Press, c2011, xvi, 533 p. [cit. 2014-05- 12]. ISBN 03-217-1311-7. Dostupné z:http://www.peachpit.com/store/color-correctionhandbook-professional-techniques-for-9780321713117

vané záběry. Pro správnou a objektivní analýzu jasových hodnot lze využít histogramu či waveform monitoru.

#### **3.1.1 Histogram / Waveform**

 $\overline{a}$ 

Luma je obvykle měřena jako digitální procentuální hodnota mezi 0 a 100, kde 0 označuje absolutně černou a 100 absolutní bílou. Profesionální gradovací systémy umožňují navíc práci s takzvanými "super white levels" (super bílá), jestliže to natočený materiál umožňuje. Super bílou se označují hodnoty od 101 do 110 a většina současných kamer disponuje schopností tyto hodnoty zaznamenávat. Děje se tomu tak kvůli snaze zachovat jemnějších a přirozenějších přechodů mezi nejsvětlejšími částmi obrazu. Bohužel tyto hodnoty není možné přenášet televizním vysíláním a při využití "Broadcast Safe" nastavení. Pro správné pochopení funkce histrogramu čí waveformu je důležité uvědomit si jasový rozdíl tří hlavních části obrazu, kterými jsou takzvaný "black point" (označující nejtmavší část stínů), "white point" (nejsvětlejší část highlightů) a průměrná hodnota "mid" tónů (označujicí průměrný jas celého obrazu). Z tohoto rozdělení následně vychází i výše zmiňované lift (shadows), gain (highlights), gamma (midtones).<sup>14</sup> (Obr. 07)

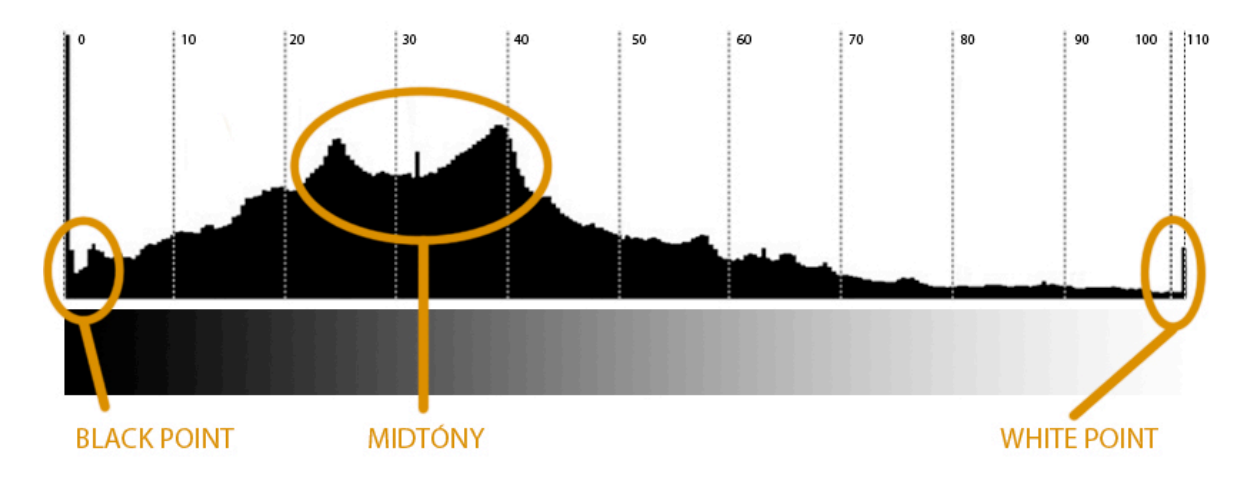

Obr. 7 *Obecný popis histogramu*

<sup>&</sup>lt;sup>14</sup> VAN HURKMAN, Alexis. *Color correction handbook: professional techniques for video and cinema* [online]. Berkeley, CA: Peachpit Press, c2011, xvi, 533 p. [cit. 2014-05- 12]. ISBN 03-217-1311-7. Dostupné z:http://www.peachpit.com/store/color-correctionhandbook-professional-techniques-for-9780321713117

Histogram nabízí nejjednodušší způsob, jakým objektivně zhodnotit kontrast. Každý jednotlivý pixel je na základě hodnoty jasu nanášen na horizontální škálu reprezentující jeho procentuální hodnotu mezi 0 a 110. Vzniká tedy graf pomocí jehož vertikální hodnoty dokážeme říci, ve které jasové úrovni se nachází největší část obrazu. Krajní levá část grafu označuje "black point" a krajní pravá naopak "white point". Mid toný nelze jednoznačně označit, ale většinou se jedná o nejsilnější hrbol grafu. Na obr. 08 můžeme vidět obraz s velikým kontrastem a jeho rozložení na histogramu. V levé části je poměrně velké množství vrcholků značících bohaté stíny plné detailů, v prostředku grafu můžeme vidět poměrně široké spektrum mid tónů přecházejících postupně do highlightů. V krajní pravé části pak můžeme pozorovat několik hrbolků přesahujících hodnotu 100. Ty na obraze reprezentují jemný přepal v oknech.

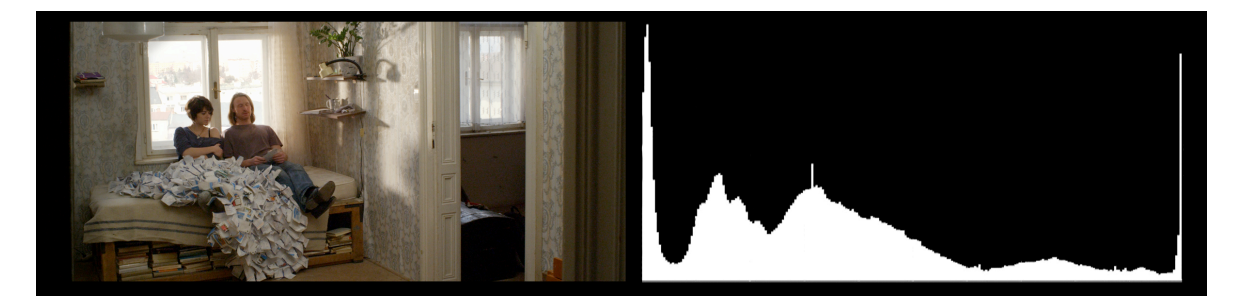

Obr. 8 *Skoro úplně vymyšlený film (2013) Příklad vysoko kontrastního obrazu*

Obr. 09 je příkladem, "low contrast image" neboli obrazu s nízkým kontrastem neobsahujícím výrazných highlightů. Na histogramu je zřetelně vidět, že "white point" nedosahuje ani hodnoty 80 a převážná část obrazu je stažená do jeho levé části. "Low contrast image" se na histogramu může pohybovat v různých hodnotách, důležité je si však povšimnout, že nikdy nezabírá celý jasový rozsah.

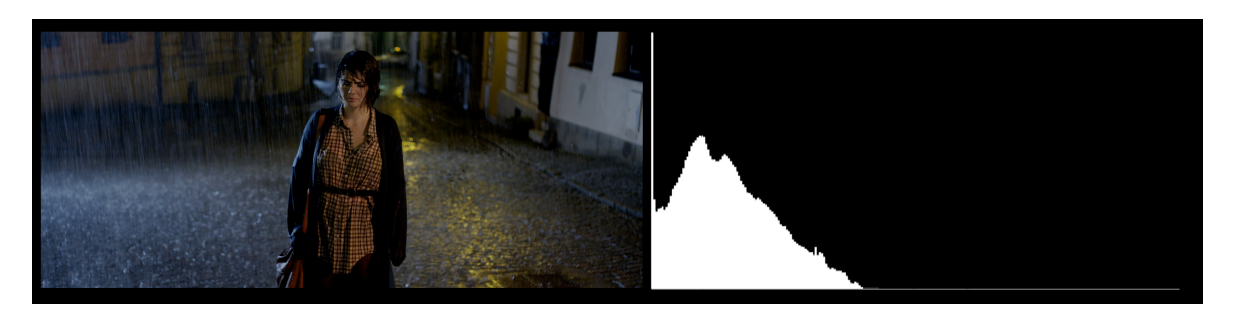

Obr. 9 *Skoro úplně vymyšlený film (2013) Příklad obrazu s nízkým kontrastem*

Dalším způsobem, jak bezpečně zhodnotit kontrast, je využitím waveform monitoru nastaveného na měření lumy. (Obr. 10) Jeho obrovskou výhodou je možnost přesného srovnání původního obrazu s jeho elektronickou podobou. Jasové hodnoty jsou zde reprezentované na vertikální škále, přičemž horizontální škála kopíruje umístění jednotlivých sloupců pixelů původního obrazu. Můžeme tedy přesně vidět, jaká část obrazu odpovídá jednotlivým jasovým hodnotám. Spodní část waveformu označuje nízké jasové hodnoty, horní naopak ty vysoké. Mid tóny bývají rozložené uprostřed grafu.

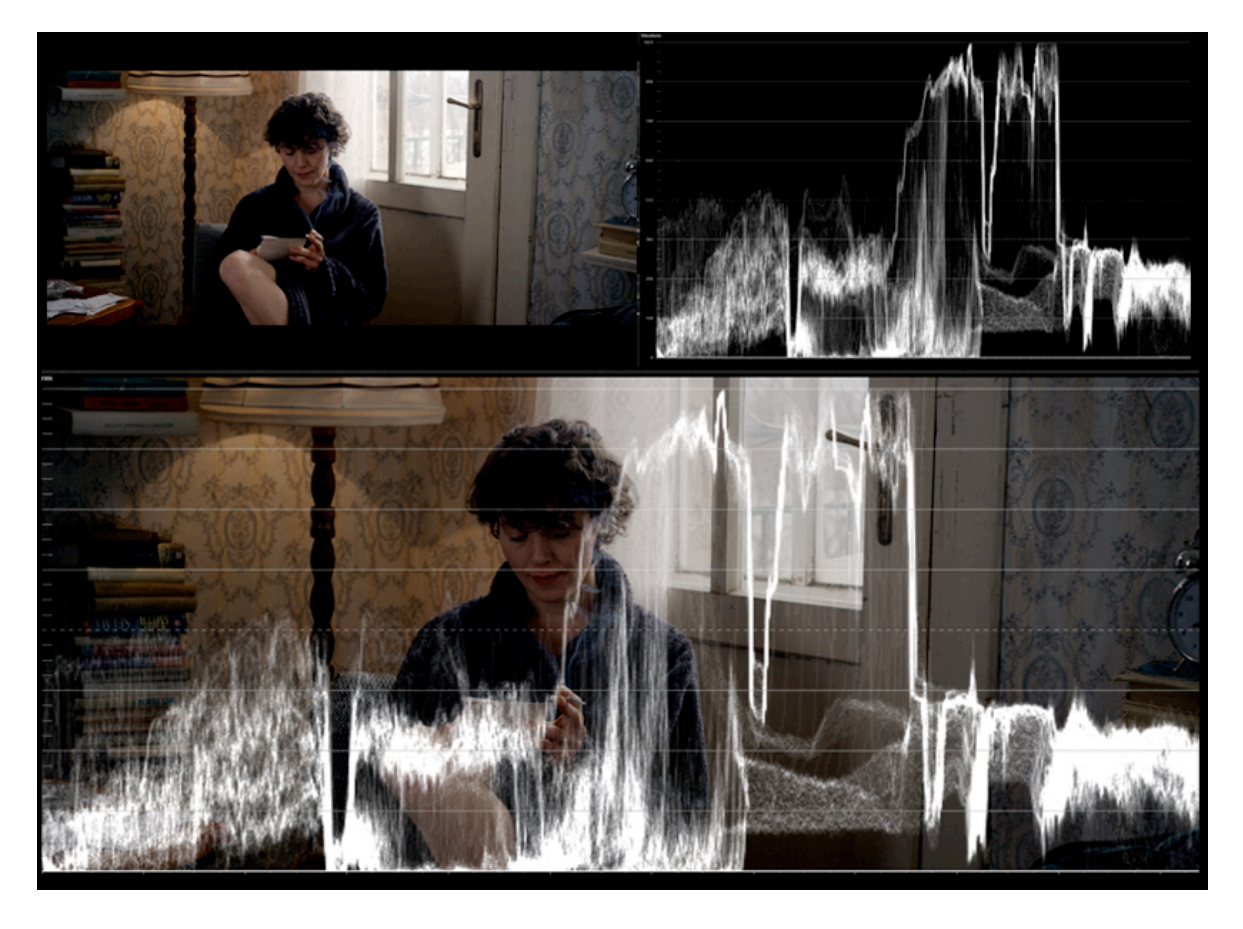

Obr. 10 *Skoro úplně vymyšlený film (2013) Způsob zobrazování Waveform monitoru*

Různé měřicí přístroje využívají různých skalárních veličin. Softwarové nástroje měří pouze digitální obraz a jsou převážně spojené s výše zmiňovanou procentuální digitální škálou 0 - 100, případně 110. Můžeme se setkat i se škálou značenou hodnotami 0 - 1023 využívanou pro data 10/16bit RGB barevný prostor. Hardwarové přístroje naopak měří fyzickou elektronickou hodnotu procházejícího signálu. Využívá se zde IRE (0 - 100) či millivolt škály (0 - 700 mV). IRE (Institute of Radio Engineers) můžeme převážně nalézt na NTSC měřících přístrojích. Na Waveform monitoru se plný signál nesoucí jak obrazovou, tak synchronizační informaci rovná 1 voltu, což odpovídá rozsahu škály -40 - + 100 IRE. 1IRE

se tedy rovná 1/140 voltů. U PAL přístrojů se naopak setkáváme s mV škálou, kde se analogicky 1 IRE rovná 7.14 mV.<sup>15 16</sup>

#### **3.1.2 Práce s kontrastem**

 $\overline{a}$ 

Každý současný gradovací systém disponuje nástroji na manipulaci s kontrastem. Pro názornou ukázku jsem zvolil software DaVinci Resolve, který nabízí těchto nástrojů vícero. Na Obr. 11 můžeme vidět obraz s velice nízkým kontrastem, kde stíny a světlé části mají podobnou jasovou hodnotu, čímž vytváří poměrně neestetický "šedivý obraz". Na waveform monitoru můžeme pozorovat úzký graf rozkládající se mezi hodnotami 128 - 640.

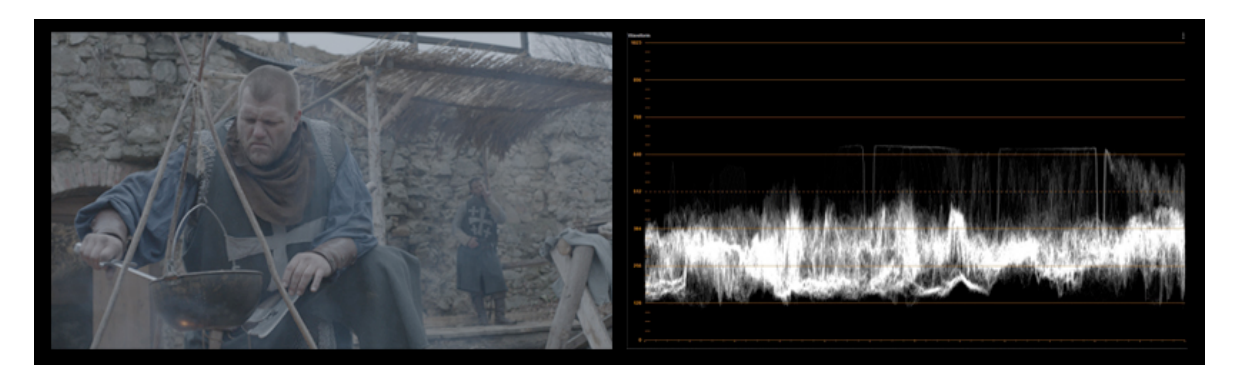

Obr. 11 *Hlas Hrdiny (2013) Obraz s nízkým kontrastem*

Cílem by tedy bylo tento graf rozšířit skrze celou škálu, a tím zvýšit kontrast výsledného obrazu. Nejjednodušším způsobem, jak toho dosáhnout, je využitím Lift/Gamma/Gain kontrolérů. (Obr. 12) Otáčením posuvníku lift do mínusových hodnot jsou stíny na waveformu přibližovány k 0, celkový obraz ztmavne. Otáčením kontroleru Gain na opačnou stranu jsou highlighty přibližovány k hodnote 100, čímž znova získáváme světlejší obraz,

<sup>&</sup>lt;sup>15</sup> VAN HURKMAN, Alexis. *Color correction handbook: professional techniques for video and cinema* [online]. Berkeley, CA: Peachpit Press, c2011, xvi, 533 p. [cit. 2014-05- 12]. ISBN 03-217-1311-7. Dostupné z:http://www.peachpit.com/store/color-correctionhandbook-professional-techniques-for-9780321713117

<sup>16</sup> HULLFISH, Steve. *The art and technique of digital color correction*. Boston: Focal Press/Elsevier, c2008, s. 7 - 12. ISBN 0240809904.

ale již podstatně kontrastnější než ten původní. Manipulací Gamma kontroleru pak dorovnáme jasové hodnoty středových tónů na požadovanou hodnotu, aniž bychom výrazně měnili celkový kontrast. (Obr. 13)

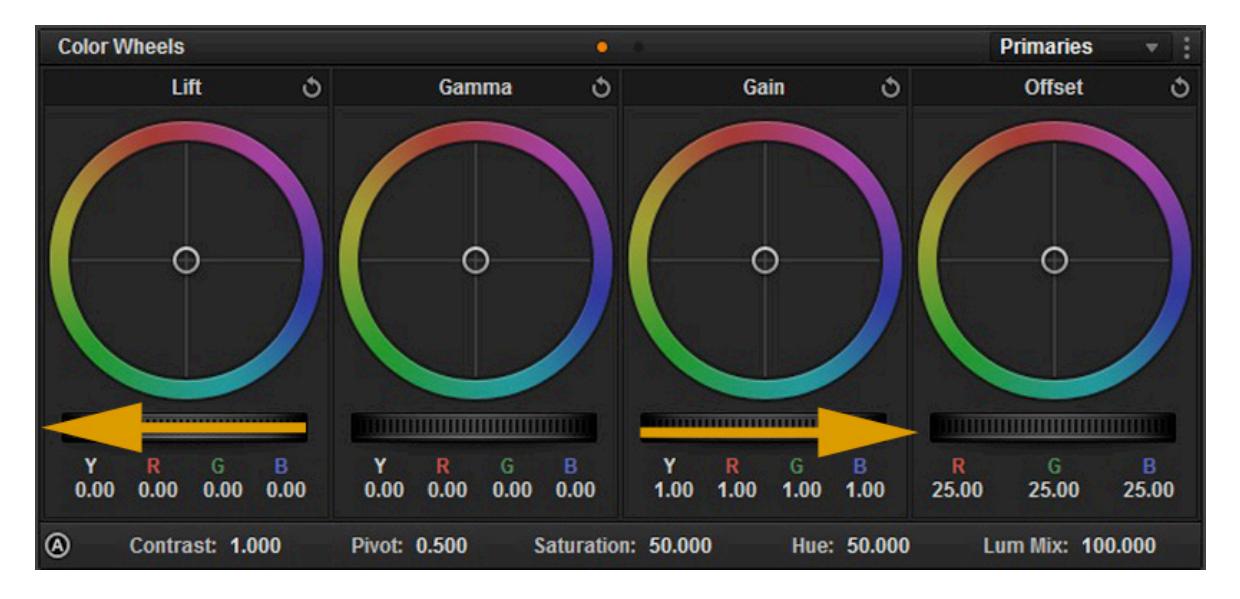

#### Obr. 12 *DaVinci Resolve Colorwheels*

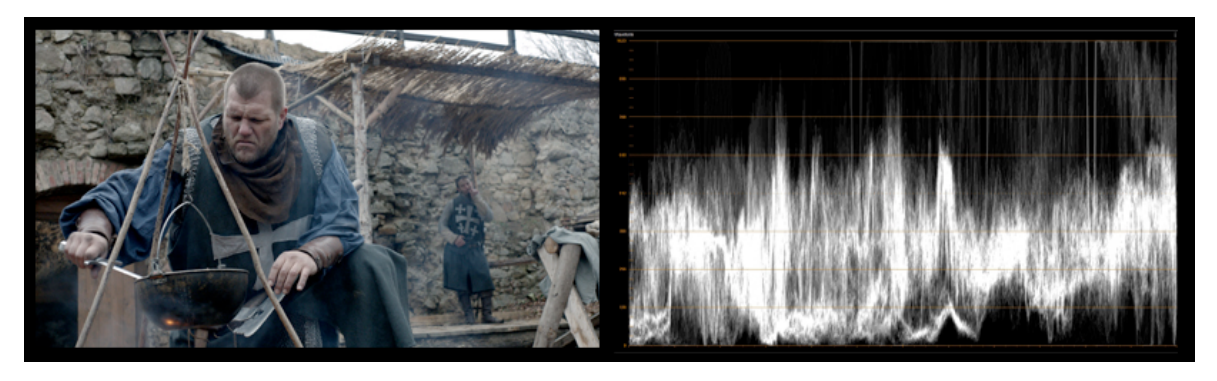

Obr. 13 *Hlas Hrdiny (2013) Obraz s vyšším kontrastem*

Důležité je si všimnout, že posun každé jednotlivé složky Lift/Gamma/Gain má vliv na celkový jas obrazu. Neexistuje tedy pevná hranice mezi těmito hodnotami. Taková to změna kontrastu je prováděná současně ve všech třech RGB kanálech, dochází tedy i k celkové změně saturace. Stejného efektu bychom dosáhli v každém RGB processing systému. Da-Vinci Resolve nabízí navíc možnost pracovat s novějším processingem<sup>17 18</sup> nazývaným

<sup>17</sup> *Způsob barevného zpracovávání, neboli color processing daného softwaru, může přímo ovlivňovat posloupnost úprav. Ve světe video color gradingu existují dvě hlavní metody processingu, jimiž jsou RGB a YUV (někdy označovaného jako Y'Cb'Cr'Â). Více než technických rozdílů je zapotřebí si uvědomit rozdílného využití v praxi. Při YUV zpracovávání* 

 $\overline{a}$ 

YRGB. U tohoto druhu zpracovávání máme možnost měnit Y složkou neboli jasovou složkou samostatně. Výhodou je schopnost posouvat výsledný kontrast bez zásahu do sytosti barev. Přepnutím tabulátoru z Color Wheels na Primaries vidíme sloupce jednotlivých složek YRGB rozložených stejným způsobem na Lift/Gamma/Gain. Posunem Y sliderů následně dosáhneme podobného výsledku bez viditelné změny na sytosti barev. Této metody však nelze využít při tvorbě CDL souborů, které jsou schopné přenášet pouze RGB hodnoty. $^{19}$  (Obr. 14)

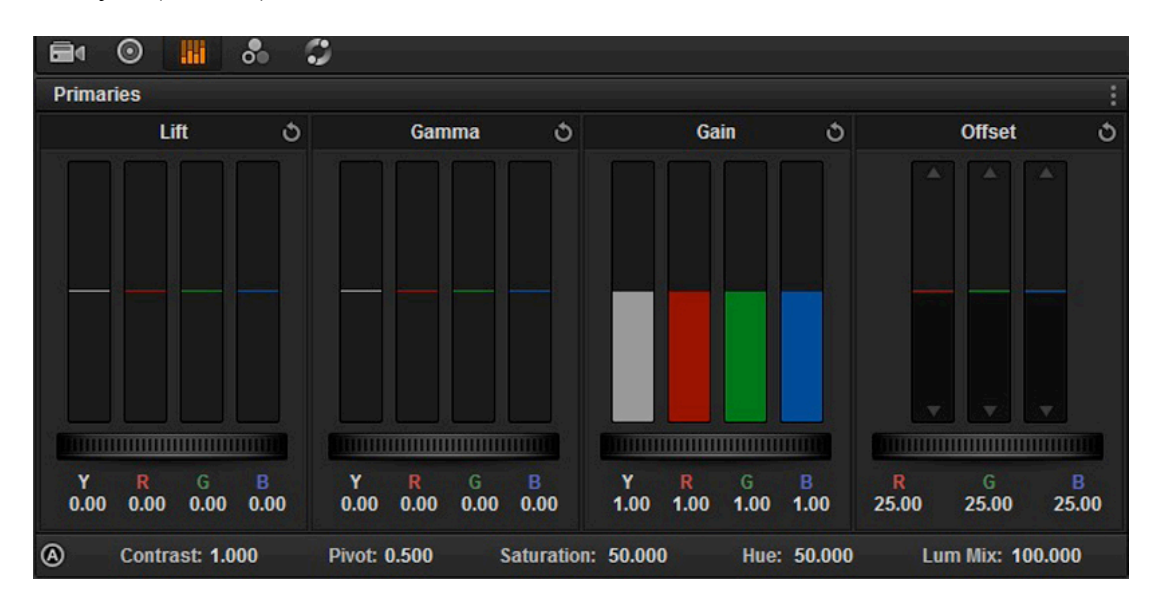

Obr. 14 *DaVinci Resolve Lift/Gamma/Gain YRGB posuvníky*

*nepatrná změna jasu výrazně ovlivňuje sytost barev, naopak i sebevětší změna sytosti či tónu nemá téměř žádný efekt na celkový jas obrazu. Děje se tomu tak na základě matematických výpočtů a v praxi se doporučuje na těchto systémech provádět nejdříve úpravy jasu a kontrastu, a následně pak upravovat barevnost.*

*Při RGB processingu jas, kontrast, tón a sytost interagují stejnou měrou, je tedy nepodstatné jakou úpravou začínáme a jedná se spíše o současnou úpravu více prvků najednou.*

<sup>18</sup> Has Apple's Color Been Merged Into Final Cut Pro X?. Tao of color grading: From The Blog [online]. [cit. 2014-05-12]. Dostupné z:http://www.taoofcolor.com/510/final-cut-prox-merged-with-apple-color/

<sup>19</sup> *DaVinci Resolve 9 Core Training*, L26 Adjusting Contrast Part One. Ripple training. Producent A. VAN HURKMAN. 2012

#### *3.1.2.1 Luma Curve*

Luma curves neboli křivky jsou nástroje umožňující měnit jasovou hodnotu specifické části obrazu přidáváním a ubíráním jednotlivých ovládacích bodů a jejích manipulací. Většina současných softwarů disponuje čtyřmi křivkami - třemi pro jednotlivé kanály RGB a jednou pro samostatnou jasovou složku Y. Jedná se o dvoj-rozměrný graf, ve kterém X škála určuje zdroj a Y určuje úpravu. (Obr. 15)

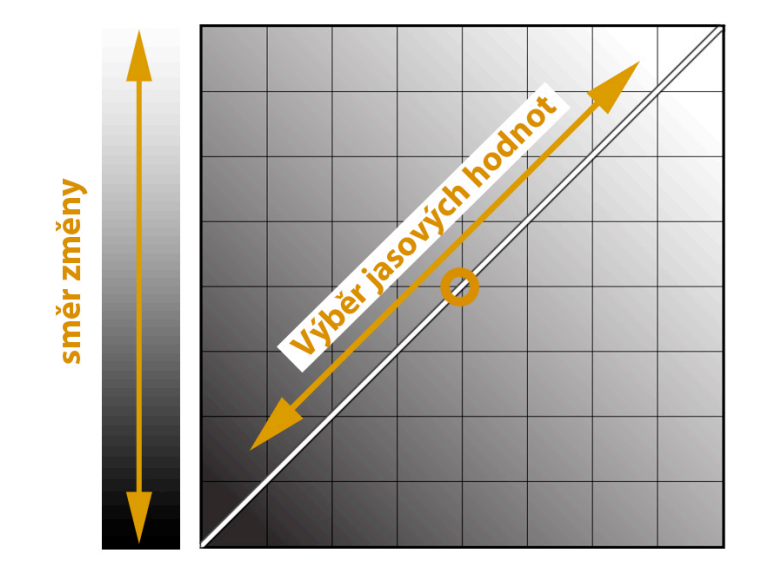

Obr. 15 *Obecný popis Křivky (Curve)*

V různých softwarech se můžeme setkat s různým rozhraním. Nejčastěji se však jedná o čtverec. Ať je tomu tak či jinak, důležité je vědět, že linie křivky reprezentuje aktuální hodnoty obrazu. Podle X škály jeho nejtmavší část leží v levém rohu, nejsvětlejší pak v pravém. Pokud je na grafu rovná diagonála spojující levý spodní roh s pravým horním rohem, znamená to, že není aplikovaná žádná změna. Jednoduchým kliknutím na střed linie vytvoříme ovládací bod, jehož X poloha určuje mid tóny původního obrazu. Následným posunem na Y ose obraz ztmavíme či zesvětlíme. Výhodou je možnost vytvořit nekonečné množství bodů, a tím přesně ovládat požadované jasové hodnoty.

![](_page_25_Figure_1.jpeg)

Obr. 16 *DaVinci Resolve YRGB křivky*

#### *3.1.2.2 Contrast Parametr*

Kromě výše zmiňovaných postupů můžeme k manipulaci jasových poměrů využít takzvaného Contrast Parametru. Tento jednoduchý posuvník dokáže zvýšit či snížit kontrast za pomoci jediného číselného parametru. I přesto, že se na první pohled může jednat o nejjednodušší z výše zmiňovaných metod, jeho využití bych nedoporučoval. Je tomu tak kvůli způsobu, jakým je prováděn výpočet a distribuce signálu. Zvýšíme-li číselnou hodnotu kontrastu a podíváme-li se na waveform (Obr. 17), můžeme pozorovat roztažení signálu do obou směrů od třetiny waveformu.

![](_page_26_Figure_1.jpeg)

Obr. 17 *Skoro úplně vymyšlený film (2013) Waveform před a po použití Contrast Parametr* Signál zároveň nepřesahuje hodnot 0 a 100 (0-1023). Důsledkem je tedy komprese dat a ztráta detailů ležících v blízkosti mezních hodnot. (Obr.18) K funkci contrast parametru se váže posuvník Pivot, jehož pomocí lze určit jinou středovou hodnotu neboli místo, od kterého bude signál "roztažen". $^{20}$ 

<sup>20</sup> *DaVinci Resolve 9 Core Training,* L27 Adjusting Contrast Part Two. Ripple training. Producent A. VAN HURKMAN. 2012

![](_page_27_Picture_1.jpeg)

Obr. 18 *Skoro úplně vymyšlený film (2013) Obraz po použití Contrast Parametr*

### *3.1.2.3 Offset*

Poslední funkcí, o které je zapotřebí se zmínit ve spojitosti s jasovou složkou obrazu, je Offset. Tato funkce nám umožňuje posouvat celým signálem, aniž bychom narušovali jasový poměr. (Obr. 19) Z praktického hlediska to znamená, že posuneme-li offset do pozitivních hodnot, zesvětlíme stejnou měrou tmavé i světlé části obrazu. Graf waveformu zůstane poměrově stejný, změníme pouze jeho celkovou polohu.

![](_page_27_Picture_5.jpeg)

Obr. 19 *Hlas hrdiny (2013) Obraz před a po užití Offset controleru*

#### **3.2 Barva**

Bavíme-li se o výše zmiňovaném základním rozdělení obrazu dle fyzikálních vlastností lidského oka a způsobech, jakými zpracováváme zrakové vjemy, je logicky nutné se vedle kontrastu věnovat i barevnosti. Ta nám dokáže velice jednoduše sdělit základní významové informace, kterými jsou například denní doba, počasí, nálada či dokonce fyzická kondice postav, a celkově výrazně dopomáhá k vytvoření atmosféry finálního obrazu. Mnoho studií zároveň poukazuje na důležitost barvy při rozpoznávání předmětů v přírodě a vlivu na lidskou paměť, kdy si mozek dokáže zapamatovat snadněji barevný vjem než tvar předmětů. Na obr. 20 můžeme vidět ten samý obraz v různém barevném podání, rozdíl v celkové atmosféře je výrazný. Abychom správně prováděli úpravy barev v digitálních systémech, je zapotřebí pochopit aditivní způsob míchání barev, význam teploty chromatičnosti, fungování barevného kontrastu a v neposlední řadě funkcí nástrojů jakými jsou RGB křivky či color wheels. $21$ 

![](_page_28_Picture_3.jpeg)

Obr. 20 *Skoro úplně vymyšlený film (2013) Různé barevné varianty téhož obrazu*

#### **3.2.1 Teplota chromatičnosti**

 $\overline{a}$ 

Každá barevná plocha scény je přímo ovlivněna hlavním světelným zdrojem. Ať již se jedná o slunce, filmová svítidla či plamen svíčky, každý z těchto zdrojů produkuje světlo určitého charakteru a barvy, čímž ovlivňuje podání jednotlivých barevných tónů. Znamená to tedy, že zásah do celkové barevnosti obrazu je určitou interakcí s původní teplotou chromatičnosti světelného zdroje.

<sup>21</sup> VAN HURKMAN, Alexis. *Color correction handbook: professional techniques for video and cinema* [online]. Berkeley, CA: Peachpit Press, c2011, xvi, 533 p. [cit. 2014-05- 12]. ISBN 03-217-1311-7. Dostupné z:http://www.peachpit.com/store/color-correctionhandbook-professional-techniques-for-9780321713117

Protože předmětem mé práce není popisovat fyzikální jevy, nebudu se zabývat způsobem šíření světla či vlnových délek. Důležité však je zapamatovat si vztah, že čím teplejší světelný zdroj je, tím "modřejší" světlo produkuje. Současné systémy dokážou do určité míry poměrně jednoduše měnit teplotu chromatičnosti. Z praktického hlediska se však nedoporučuje dělat změny vetší než 2000K, a to jak do studenějších, tak i do teplejších tónů.

![](_page_29_Picture_266.jpeg)

## Obr. 21 *Barevná teplota<sup>22</sup>*

V ideálním světě by každý světelný zdroj produkoval světlo jedné vlnové délky a jedné frekvence, realita je však bohužel jiná. Existují zdroje, které produkují světlo specifického spektrálního charakterů v určitých vlnových délkách. Příkladem jsou některé často využívané fluorescenční svítidla mající výrazné výkyvy do zelené a fialovo-modré části spektra. I přesto, že lidské oko nedokáže zaznamenat rozdíl v barvě, nesprávným nastavením "white balance" na kameře (případně nesprávnou filtrací filmového materiálu) můžeme dosáhnout nežádoucího mírně nazelenalého či namodralého obrazu. Tohoto efektu lze naopak i využít, při natáčení je však zapotřebí si toto uvědomovat a dbát na správnou korekci dalších případných svítidel. (Obr. 22)

![](_page_29_Picture_5.jpeg)

Obr. 22 *Perníková věž (2002) Ukázka užití fluorescenčních svítidel23*

 $^{22}$  Taking the Temperature of Lights. Http://lightproblog.com/ [online]. [cit. 2014-05-12]. Dostupné z:http://lightproblog.com/2013/12/02/taking-the-temperature-of-lights/

Jiným příkladem můžou být sodíkové lampy často využívané jako pouliční osvětlení, kde dochází k posunu do žluto-oranžového spektra. U těchto svítidel převládá červená barevná složka, a je tedy poměrně snadné při korekcích navrátit přirozenou pleťovou barvu. Problémem však můžou zůstat různé odlesky a jinak zabarvené předměty.

#### **3.2.2 Chroma**

Mluvíme-li o barvě, často se můžeme setkat s pojmem "Chroma" či chromatičnost označující celkovou barevnou jakost světla. V digitálním světě má tento pojem konkrétnější význam, jedná se o část digitálního či analogového signálu nesoucí informaci o barvě. Stejně jako Luma, tak i chroma může být v některých gradovacích softwarech upravovaná samostatně. Tato část signálu je určena dvěma základními složkami. Jsou to takzvané HUE (tón) a Saturation (sytost).

#### *3.2.2.1 Hue*

 $\overline{a}$ 

Hue (tón barvy) jednoduše definuje její vlnovou délku. Určuje, jestli se jedná o červenou (delší vlnová délka), zelenou (střední vlnová délka, kratší než u barvy červené), či modrou (nejkratší viditelná vlnová délka). Každá barva, kterou můžeme označit za jedinečnou (RGB, CMY)(s ohledem na aditivní míchání barev), definuje jiný barevný tón.<sup>24</sup> (Obr. 23)

![](_page_30_Figure_6.jpeg)

![](_page_30_Figure_7.jpeg)

<sup>23</sup> *Perníková věž,* Česká televize. producent F. Janda. 2002

<sup>24</sup> VAN HURKMAN, Alexis. *Color correction handbook: professional techniques for video and cinema* [online]. Berkeley, CA: Peachpit Press, c2011, xvi, 533 p. [cit. 2014-05- 12]. ISBN 03-217-1311-7. Dostupné z:http://www.peachpit.com/store/color-correctionhandbook-professional-techniques-for-9780321713117

V gradovacích systémech se pro změnu tónu většinou využívá jednoduchého posuvníku či číselného parametru, jehož manipulací lze změnit stupeň posunu tonální škály. Výsledkem je změna celkového zabarvení obrazu ve směru posunu.

#### *3.2.2.2 Saturation*

Každý zvolený tón má určitou intenzitu neboli sytost. Tato vlastnost barvy je nazývaná taktéž saturací. Obraz s nulovou saturací je černobílý; na obr. 24 by ležel ve středu barevného kolečka. Naopak obraz se stoprocentní saturací by ležel na okraji kruhu. Zvyšováním sytosti se zvyšuje celková intenzita barev, jejím snižováním naopak klesá. Saturaci můžeme snižovat až do momentu, kdy zůstane pouze jasový signál.

![](_page_31_Figure_4.jpeg)

Obr. 24 *ColorWheel, Aditivní míchání barev*

#### **3.2.3 Primární, sekundární a komplementární barvy**

Elektronické zobrazovací systémy využívají takzvaného aditivního způsobu míchání barev. Jedná se o skládání jednotlivých složek primárních barev do světelně intenzivnějšího celku. Tento proces můžeme znázornit pomocí tří světelných zdrojů barevně filtrovaných do jednotlivých RGB složek. (Obr. 24) Namíříme-li tyto tři zdroje na bílé plátno tak, aby se v určitém místě všechny kužely překrývaly, vznikne nám na tomto místě světlo bílé barvy. Smícháním dvou primárních světelných kuželů dochází ke vzniku třetí, sekundární barvy, označované jako doplňková. Smícháním červené a zelené barvy vzniká barva žlutá, modré a červené barva purpurová a zelené s modrou barva azurová. Změnou intenzity každého ze dvou světelných zdrojů vzniká doplňková barva různého barevného odstínu mezi těmito barvami. Aditivní způsob míchání barev vychází z fyziologie oka a receptorů zmiňovaných výše. Čípky nacházející se na sítnici lze rozdělit do tří skupin podle tří různých oblastí viditelného spektra: L-čípky (červeno-citlivé), M-čípky (zeleno-citlivé) a S-čípky (modrocitlivé). Počet těchto receptorů je v poměru 40:20:1 z čehož vyplívá, že lidské oko má nejmenší citlivost na modré světlo. Důsledkem je zhoršené vnímání ostrosti ve scénách v dominujícím modrém světle.25

Aditivní míchání barev je klíčové pro správné pochopení RGB ovladačů ve všech gradovacích systémech. Vyměníme-li analogicky světelné zdroje za jednoduché RGB posuvníky, můžeme velice snadno změnou poměrů intenzity jednotlivých složek vytvářet obraz různého zabarvení. Například nastavením R posuvníku na hodnotu 100%, G a B posuvníků na hodnotu 0% vznikne monochromatický červený obraz. Obecně nastavením dvou kanálů na hodnotu 100% s třetím na hodnotě 0% pak vznikají jednotlivé sekundární barvy. (Obr. 25)

![](_page_32_Picture_3.jpeg)

Obr. 25 *Skoro úplně vymyšlený film (2013) Poměrové míchání RGB kanálů*

Princip poměrového míchání RGB kanálů je základním prvkem gradovacích systémů a základním principem pro změnu barevných hodnot výsledného obrazu. Pro usnadnění práce a možnosti vizuální kontroly nad prováděnými změnami se většinou místo RGB posuvníků využívá "barevných koleček" (Color wheels). (Obr. 26)

<sup>25</sup> VAN HURKMAN, Alexis. *Color correction handbook: professional techniques for video and cinema* [online]. Berkeley, CA: Peachpit Press, c2011, xvi, 533 p. [cit. 2014-05- 12]. ISBN 03-217-1311-7. Dostupné z:http://www.peachpit.com/store/color-correctionhandbook-professional-techniques-for-9780321713117

![](_page_33_Figure_1.jpeg)

Obr. 26 *ColorWheels DaVinci Resolve*

Ta znázorňují celou barevnou škálu na jednoduché kružnici, kde se vždy ve třetině jejího obvodu nachází jeden ze tří RGB tónů. Na základě výše popsaného způsobu míchaní barev se následně mezi těmito tóny nachází barvy doplňkové a přechody mezi nimi. Střed kolečka definuje stejnou poměrovou hodnotu mezi RGB neboli nulovou hodnotu zabarvení. Nachází-li se tedy posuvník uprostřed barevného kolečka, znamená to, že je výsledný obraz v defaultní pozici a nedochází k žádnému zabarvení. Výhodou využití color wheels místo RGB posuvníků je možnost okamžité kontroly směru, jakým je prováděná změna.

Další vlastností aditivního modelu míchání barev je schopnost snadno neutralizovat jakoukoliv barevnou změnu. Děje se tomu tak pomocí takzvaných komplementárních barev. Zvolíme-li si jeden bod na obvodu barevného kolečka a přiložíme k němu bod nacházející se přesně na opačné straně, vytvoříme dvojici barev vůči sobě komplementárních.<sup>26</sup> (Obr. 27)

<sup>26</sup> *DaVinci Resolve 9 Core Training,* L28 - L31 Primari color Adjustments. Ripple training. Producent A. VAN HURKMAN. 2012

![](_page_34_Picture_1.jpeg)

Obr. 27 *Komplementární barvy*

Postupným přidáváním takových to dvou barev dochází k jejich vzájemnému rušení a úplné desaturaci. Jedná se o jednu za základních vlastností využívané při barevných korekcích. Konkrétní příklad si můžeme uvést na úpravách spojených s vyvážením bílé barvy. Pokud ve zdrojovém souboru dochází k nežádoucímu zabarvení do modra či do žlutooranžova na základě nesprávného nastavení "White balance" (či nesprávné volbě suroviny a jejího filtrování), můžeme velice snadno za přidání komplementární barvy toto zabarvení neutralizovat a dosáhnout tak přirozenějších barev. (Obr. 28)

![](_page_34_Picture_4.jpeg)

Obr. 28 *Reklamní spot HANÁK (2013) Před a po vyrovnání White Balance*

#### **3.2.4 Vectroscope**

Ve spojitosti s kontrastem a jeho posuzováním jsem se v předchozí kapitole zabýval funkcí histogramu a waveformu. Jednalo se o nástroje, které dokázaly rozložit jednotlivé obrazy na digitální hodnoty a zaznamenat je do jednoduchého grafu, ze kterého jsme byli schopni objektivně posoudit, jak je obraz kontrastní a v jakém číselném rozmezí se nachází. Podobného principu využívá i nástroj určený k elektronickému měření barevné složky obrazu - jedná se o takzvaný Vectroscope. (Obr. 29)

![](_page_35_Figure_1.jpeg)

#### Obr. 29 *Obecný popis Vectroscopu DaVinci Resolve*

Vectroskope je kruhový rastr odpovídající výše popisovaným barevným kolečkům. Škála na obvodu kruhu definuje hodnotu barevného tónu a vzdálenost od středu pak její intenzitu neboli saturaci. Dále se uvnitř kruhu nachází 6 "terčů" označujících jednotlivé primární a sekundární barvy (červená, purpurová, modrá, azurová, zelená, žlutá). Tyto terče se na škále saturace nachází v 75 % vzdálenosti od středu. Z praktického hlediska nám tyto terče pomáhají určit, zda barevná složka obrazu dodržuje "broadcast safe" normu. Všechny hodnoty přesahující "terče" neboli 75 % hodnotu saturace jsou z technického hlediska nepřijatelné pro televizní vysílání. Podíváme-li se na vectroscope barevných pruhů, zjistíme, že každá z barev leží uprostřed jednotlivých terčů.

U různých vectroscopů se můžeme setkat s různým způsobem zaznamenávání hodnot. Někdy jsou jednotlivé hodnoty zobrazované jako samostatné tečky, jindy bývají tyto tečky spojené jednoduchou linkou pro jejich lepší čitelnost. Nejčastěji se však v dnešní době setkáváme s vectroscopy zobrazující hodnotu každého jednotlivého pixelu zvlášť, což se na první pohled jeví jako jeden souvislý útvar. $27$  (Obr. 29)

Na obr. 30 můžeme vidět vectroscope obrazu s nesprávně nastaveným "white balancem". Graf je značně odchýlený od středu vectroscopu a "směřuje" k modré barvě. I přesto, že

<sup>27</sup> HULLFISH, Steve. *The art and technique of digital color correction*. Boston: Focal Press/Elsevier, c2008, s. 7 - 12. ISBN 0240809904.

taková to odchylka nemusí nutně znamenat nesprávnou korekci, je žádoucí se na takovýto obraz zaměřit a vizuálně prozkoumat, jestli odpovídá požadovanému výsledku.

Obr. 30 *Hlas hrdiny (2013) Nesprávně vyvážený White balance*

Obr. 31 ukazuje stejný výjev po jeho korekci. V tomto případě je graf mnohem rovnoměrněji rozprostřený ve středu vektroskopu a "roztahuje" se stejnou měrou do všech stran. O něco snadněji můžeme posoudit i celkovou saturaci, kdy se obraz s vysokou intenzitou barev "roztahuje" dál od centra grafu, kdežto obraz s nízkou saturací se drží blíže svému středu a celkově zabírá velice malou část grafu.

![](_page_36_Figure_5.jpeg)

Obr. 31 *Hlas hrdiny (2013) Vyvážený White balance*

#### **3.2.5 RGB Parade scope, RGB Overlay a RGB histogram**

Chroma neboli barevná složka každého obrazu je charakterizována tónem a intenzitou. Výše popisovaný vectroscope nám velice přesně udává informaci o těchto dvou hodnotách. Co nám však neukazuje, je informace o rozmístění těchto hodnot ve vztahu k umístění jednotlivých pixelů. Nedokážeme tedy s přesností určit, které části grafu odpovídají jednotlivým částem konkrétního obrazu. I pro tyto účely nám slouží takzvaný "RGB Parade scope". (Obr. 32)

![](_page_37_Picture_2.jpeg)

Obr. 32 *Parade scope DaVinci Resolve*

Ve své podstatě se jedná o klasický waveform, který nám však neudává celkovou hodnotu jasu, ale tři oddělené grafy reprezentující intenzitu jednotlivých RGB složek. Obrovskou výhodou je schopnost snadné kontroly poměrů RGB kanálů v jednotlivých částech obrazu. Můžeme tedy například snadno rozpoznat nevyrovnané hodnoty v highlightech, stínech či celkový barevný posun v midtónech. Na obr. 33 můžeme vidět výrazně do modra zabarvené akvárko, které se na RGB Parade scopu promítá jako vyšší vrcholek v modrém kanálu.

![](_page_37_Picture_5.jpeg)

Obr. 33 *Hlubina (2013) Užití Parade scopeu v praxi*

Výška jednotlivých grafů nám tedy udává intenzitu primárních barev v daném místě obrazu (původní obraz je na RGB scopu nanášen stejně jako u waveformu, tedy zleva doprava). Chceme-li dosáhnout vyrovnaného a naturalisticky vypadajícího obrazu, stačí nám většinou vyrovnat nejvyšší a nejnižší části všech tří grafů do jedné roviny. Důsledkem jsou neutrální černé stíny a "bílé" highlighty s případně desaturovanými "přepaly". I v takovémto případě se nemusí jednat o dokonale vyvážený obraz. Může docházet k nesrovnalostem v midtónech, kde se často nachází tón a jas pleťové barvy. Z praktického hlediska je opravdu důležité dbát na správné vyrovnávání nejtmavších částí obrazu, kde se velice často může dostavit na první pohled neviditelné zabarvení. Stříháme-li následně dva obrazy s nesprávně vyrovnanou černou barvou na sebe, vzniká velice rušivý moment, jelikož se stejná barva za krátký časový okamžik změní v jinou. Podobně jako vectroscope, tak i RGB Parade scope nám může pomoci při identifikaci obrazu s nesprávně nastavenou funkcí vyvážení bíle barvy. Vrátíme-li se k Obr. 30 a podíváme se na jeho Parade scope, (Obr. 34) můžeme si povšimnout navýšeného B signálu v průběhu celého obrazu.28

![](_page_38_Picture_2.jpeg)

Obr. 34 *Parade scope DaVinci Resolve*

Stejných hodnot pouze jiného způsobu zobrazování využívá i nástroj s názvem RGB Overlay scope. (Obr. 35) Principiálně se jedná o vizuální spojení všech výše popsaných RGB

<sup>28</sup> *DaVinci Resolve 9 Core Training,* L28 - L31 Primari color Adjustments. Ripple training. Producent A. VAN HURKMAN. 2012

grafů do jedné jediné škály. Následná kontrola a srovnávání jednotlivých signálů je mnohem přesnější a přirozenější. Většina současných softwaru dokonce umožnuje přepínat mezi jednotlivými kanály či jejich vzájemnými kombinacemi. Další funkcí bývá barevné odlišení míst, ve kterých jsou hodnoty všech tří grafů totožné, čímž můžeme jednoznačně definovat, že v daném místě nedochází k barevné odchylce.<sup>29</sup> V softwaru DaVinci Resolve bývají tyto místa označená bílou barvou.

![](_page_39_Picture_2.jpeg)

Obr. 35 *RGB Overlay DaVinci Resolve*

Podobných rozdílů mezi RGB parade scope a waveform monitorem můžeme nalézt i mezi luma histogramem a posledním z chroma "měřičů", kterým je RGB histogram. I v tomto případě vidíme průměrné množství a rozložení pixelů skrze celou jasovou škálu obrazu ve směru zleva doprava, tedy z "black pointu" k "white pointu". (Obr 36)

<sup>29</sup> VAN HURKMAN, Alexis. *Color correction handbook: professional techniques for video and cinema* [online]. Berkeley, CA: Peachpit Press, c2011, xvi, 533 p. [cit. 2014-05- 12]. ISBN 03-217-1311-7. Dostupné z:http://www.peachpit.com/store/color-correctionhandbook-professional-techniques-for-9780321713117

![](_page_40_Picture_1.jpeg)

Obr. 36 *RGB Histogram*

#### **3.2.6 Práce s barvou**

V kapitole "3.1. Jas" jsem se snažil popsat funkci, jakou v obraze zastává kontrast a jakých nástrojů lze použít k jeho měření či změně. Vždy se však jednalo pouze o kontrast jasový. V kapitole zabývající se barevnou složkou signálu je zapotřebí se vrátit k tomuto tématu. V tomto případě se však bude jednat o kontrast barevný, tedy o vzájemný vztah a působení všech barevných ploch nacházejících se na obraze. Principiálně lze říci, že čím rozdílnější dvě barvy jsou, tím většího kontrastu dosahujeme. Pokud je obraz barevně málo kontrastní, vzniká až skoro monochromatický vybělený výjev, který většinou působí zploštěně. Naopak obraz s vysokým kontrastem má schopnost vytahovat či skrývat jednotlivé plochy obrazu, a vytvářet tím silnější pocit prostorovosti. V praxi se můžeme setkat s oběma variantami a nelze objektivně říci, která je správná. Jedná se čistě o individuální preference a kreativní záměr. Nicméně je žádoucí umět identifikovat, o který případ se jedná a vědět, jaké jsou možnosti jednu či druhou variantu v postprodukci podtrhnout a podpořit.

Švýcarský expresionistický malíř a představitel takzvaného Výmarského Bauhausu Johannes Itten se zabýval otázkou, jak výtvarné umění působí na člověka z psychologického hlediska, a způsoby, jakými barvy a jejich vzájemná interakce působí na naše smysly. Na základě svých poznatků následně rozdělil druhy barevných kontrastů do několika skupin. I přesto, že se teorie opírá o analýzy a pokusy ve výtvarném umění a fotografii, můžeme ji analogicky převést na pohyblivé obrázky a můžeme vyčíst podobné zákonitosti. Základem jeho teorie je princip evaluace každé jednotlivé barvy ve vztahu k barvám, které ji přímo obklopují. Obecně řečeno se tedy často můžeme dostat k případům, kdy změna ať už jedné či více barevných ploch obklopujících hlavní předmět zájmu může mít na výsledné vyznění celkového obrazu mnohem větší vliv než barevná změna samotného předmětu zájmu.<sup>30</sup>

#### *3.2.6.1 Tonální kontrast*

 $\overline{a}$ 

Tonální kontrast je základní typ kontrastu, na který je třeba se nejvíce zaměřit před samotným natáčením, a je přímo závislý na výběru kostýmů, rekvizit a celkové scény. Při nežádoucím výběru barevných prvků je téměř nemožné výsledný obraz v postprodukci "napravit". I přesto však existují způsoby, jak se přiblížit požadovanému výsledku. Jedná se ale spíše o změny sekundární a selektivní. Pro jednodušší demonstraci jsem zvolil příklad, u kterého budeme předpokládat, že původním záměrem nebylo vytvořit barevnou stylizaci.

![](_page_41_Picture_4.jpeg)

#### Obr. 37 *Skoro úplně vymyšlený film (2013) Příklad nízkého tonálního kontrastu*

Na obr. 37 vidíme příklad, kdy kombinací barev scény, kostýmů a svícení vznikl vysoce saturovaný obraz rozprostírající se na velice úzké části tonální škály. Cílem by tedy bylo dosáhnout většího barevného kontrastu a tonálního rozpětí. V takovýchto případech je žá-

<sup>30</sup> VAN HURKMAN, Alexis. *Color correction handbook: professional techniques for video and cinema* [online]. Berkeley, CA: Peachpit Press, c2011, xvi, 533 p. [cit. 2014-05- 12]. ISBN 03-217-1311-7. Dostupné z:http://www.peachpit.com/store/color-correctionhandbook-professional-techniques-for-9780321713117

 $\overline{a}$ 

doucí se nejdříve zbavit jakéhokoliv barevného posunu v nejtmavších a nejsvětlejších částech obrazu. Tím vznikne neutrální plocha, která bude mimo jiné udávat rozdíl v barevném posunu zbývajících částí a nedovolí divákově oku se adaptovat na jednu jedinou barvu.<sup>31</sup> Dalším krokem by byla celková změna intenzity barev. Dosáhli bychom tím celkového posílení signálu, současně do všech směrů vectroscopu. Vznikne tedy vetší rozdíl mezi jednotlivými barvami. Posledním krokem by byly jednotlivé sekundární úpravy, které by nám například umožnily potlačit dominující barvu a naopak posílit barvy vzdálenějších tónu. Porovnáme-li vectroscope výsledného obrazu s původním, můžeme zaznamenat obrazec rovnoměrněji rozložený kolem středu grafu "roztahující" se současně několika směry.32 <sup>33</sup> (Obr. 38)

<sup>&</sup>lt;sup>31</sup> Lidský mozek je schopný se velice rychle adaptovat na barevnou změnu světelného zdroje. Podíváme-li se na čistě bílý papír pod umělým (3200k) a následně přirozeným světlem (5600K), budeme mít neustále pocit, že se díváme na bílý papír i přesto, že oba zdroje mají jinou teplotu chromatičnosti, a tím jinou barvu (pro kameru by v jednom z případů měl papír viditelné zabarvení). Stejným způsobem je mozek schopný se adaptovat i na světelné podmínky v kině, kdy při delším vystavení jedné jediné barvy můžeme mít pocit, že se díváme na téměř černobílý obraz.

<sup>&</sup>lt;sup>32</sup> ITTEN, Johannes a Faber BIRREN. *The elements of color: a treatise on the color system of Johannes Itten, based on his book The art of color*. New York: Van Nostrand Reinhold Co, 1970, s. 33-63. ISBN 0442240384.

<sup>33</sup> VAN HURKMAN, Alexis. *Color correction handbook: professional techniques for video and cinema* [online]. Berkeley, CA: Peachpit Press, c2011, xvi, 533 p. [cit. 2014-05- 12]. ISBN 03-217-1311-7. Dostupné z:http://www.peachpit.com/store/color-correctionhandbook-professional-techniques-for-9780321713117

![](_page_43_Picture_1.jpeg)

Obr. 38 *Skoro úplně vymyšlený film (2013) Příklad vyššího tonálního kontrastu*

#### *3.2.6.2 Kontrast mezi teplými a studenými barvami*

Kontrast založený na rozdílech mezi teplými a studenými tóny lze nejlépe demonstrovat ve vztahu k tónu lidské pleti. Snažíme-li se držet v naturalistické a přirozené barevnosti, musíme počítat s barvou lidské pleti ležící přibližně ve třetině přechodu mezi červeným a žlutým "terčíkem" vectroskopu. Jedná se tedy o teplou barvu. Tento druh kontrastu je jedním z nejpoužívanějších při vytváření scény.

![](_page_43_Picture_5.jpeg)

Obr. 39 *Hlubina (2013) Příklad nízkého barevného kontrastu mezi teplými a studenými tóny*

Na obr. 39 můžeme vidět příklad mírně do modra zabarveného pozadí. V takovémto případě z něj postavy přirozeně vystupují a vzniká silnější pocit prostorovosti. Tento princip můžeme sledovat i v přírodě, kdy se nám při pohledu do otevřené krajiny objekty v dálce

zdají barevně chladnější a postupně splývají s modrou oblohou, kdežto objekty v naší blízkosti vidíme v reálných odstínech. Pro lidské oko je tedy přirozenější, že teplé tóny vystupují před těmi studenými. Chceme-li posílit efekt většinou postačí přidat současně studeného a teplého tónu do dvou rozdílných jasových složek či posílit intenzitu výrazně teplých a výrazně studených tónů. Příkladem je obr. 40, kde postačilo mírně přidat žlutooranžovou barvu do midtónů a zvýšit saturaci již studenějších stínů.

![](_page_44_Picture_2.jpeg)

Obr. 40 *Hlubina (2013) Příklad vyššího kontrastu mezi teplými a studenými tóny*

S kontrastem mezi teplými a studenými barvami se často setkáváme i v souvislosti s kombinací světelných zdrojů různé teploty chromatičnosti. Obzvláště pak při tvorbě iluze nočního světla stejně jako v předchozím příkladu. 34 35

#### *3.2.6.3 Komplementární kontrast*

 $\overline{a}$ 

Obecně lze říci, že největšího barevného kontrastu dosáhneme přiložením dvou komplementárních barev k sobě. V takovýchto případech však musíme postupovat velice opatrně,

<sup>34</sup> ITTEN, Johannes a Faber BIRREN. *The elements of color: a treatise on the color system of Johannes Itten, based on his book The art of color*. New York: Van Nostrand Reinhold Co, 1970, s. 33-63. ISBN 0442240384.

<sup>35</sup> VAN HURKMAN, Alexis. *Color correction handbook: professional techniques for video and cinema* [online]. Berkeley, CA: Peachpit Press, c2011, xvi, 533 p. [cit. 2014-05- 12]. ISBN 03-217-1311-7. Dostupné z:http://www.peachpit.com/store/color-correctionhandbook-professional-techniques-for-9780321713117

jelikož často dochází ke vzniku rušivých prvků. Výše popisovaný příklad o kontrastu mezi studenými a teplými tóny je zároveň i příkladem komplementárního kontrastu. V tomto případě funguje v náš prospěch. Na obr. 41 však můžeme vidět opačný efekt. Do prostředí, v němž předpokládejme, že hlavním objektem zájmu je televize, je zasazen předmět vůči němu komplementární barvy. Opticky máme pocit, že tento předmět je k nám blíže a zároveň odtrhává naší pozornost od hlavního předmětu zájmu (nejedná-li se o záměr). Na vectroskopu vidíme obrazec rozprostírající se na přímce spojující dvě vůči sobě komplementární barvy. (Obr. 41)

![](_page_45_Picture_2.jpeg)

Obr. 41 *Hlubina (2013) Příklad komplementárního kontrastu*

V takovýchto případech je zapotřebí selektivně potlačit intenzitu rušivého elementu, buď snížením jeho saturace či potlačením jasu. Je důležité si uvědomit, že pro dosažení komplementárního kontrastu většinou postačí i barevné plochy s nízkou intenzitou barvy (saturací). Na obr. 42 k optickému oddělení postavy od pozadí a podtržení prostoru postačilo zvolit kostým i velice světlé komplementární barvy.<sup>36 37</sup>

<sup>36</sup> ITTEN, Johannes a Faber BIRREN. *The elements of color: a treatise on the color system of Johannes Itten*, based on his book The art of color. New York: Van Nostrand Reinhold Co, 1970, s. 33-63. ISBN 0442240384.

<sup>37</sup> VAN HURKMAN, Alexis. *Color correction handbook: professional techniques for video and cinema* [online]. Berkeley, CA: Peachpit Press, c2011, xvi, 533 p. [cit. 2014-05- 12]. ISBN 03-217-1311-7. Dostupné z:http://www.peachpit.com/store/color-correctionhandbook-professional-techniques-for-9780321713117

![](_page_46_Picture_1.jpeg)

Obr. 42 *Skoro úplně vymyšlený film (2013) Příklad komplementárního kontrastu*

#### *3.2.6.4 Simultánní kontrast*

Tento druh kontrastu přímo souvisí se způsobem, jakým lidské oko vnímá barvy a rozdíly mezi barevnými plochami. Na obr. 43 můžeme vidět stejný záběr ve čtyřech různých variantách. Každá z nich má pouze jinou barvu pozadí, zbylé barevné plochy a pleťová barva zůstaly z technického hlediska stejné. I přesto máme pocit, že každá plocha má o něco málo jiný tón.

![](_page_46_Picture_5.jpeg)

#### Obr. 43 *Skoro úplně vymyšlený film (2013) Příklad simultánního kontrastu*

Z praktického hlediska by střižení takových to dvou záběru na sebe působilo rušivě a byla by narušena prostorová jednota. Je tedy mnohem důležitější se v tomto konkrétním případě zaměřit na celkové působení obrazu než na technicky správně srovnanou pleťovou barvu i přesto, že je tvář herce hlavním bodem zájmu. Jak na lidské oko působí konkrétní barva, je

přímo závislé na barvách, které ji obklopují. Podobný příklad popisuje colorista Joe Owens na záběru mraků proti modré obloze. V takovémto případě dominující modrá barva přímo ovlivňuje naše vnímání bílých mraků. Můžou se nám tedy zdát viditelně nažloutlé, přestože z technického hlediska k zabarvení nedochází. V praxi tento konkrétní problém lze řešit mírným barevným posunem mraků k modré barvě, čímž se vyrovná vjemové zabarvení.38 <sup>39</sup>

#### *3.2.6.5 Saturační kontrast*

 $\overline{a}$ 

Různá intenzita barev v jednotlivých částech obrazu může také přímo ovlivňovat výsledný barevný kontrast. Tento princip lze nejlépe ukázat na záběrech, ve kterých je popředí a pozadí v podobném, ne-li stejném tónu. Změnou saturace barvy jednoho či druhého předmětu vyniká mezi nimi větší rozdíl, a tím se posiluje i iluze prostorovosti. Na obr. 44 vidíme herečku stojící před pozadím, jehož barva se tonálně velice podobá pleťové barvě. Výsledkem je poměrně zploštělý obraz. Selektivním snížením barevné intenzity pozadí dochází ke zvýšení rozdílu mezi touto plochou a hlavním objektem zájmu. Vzniká větší iluze prostorovosti a divákova pozornost je vedena k vizuálně bližším barevnějšímu objektu, což je v tomto případě herečka. Tato změna nemusí být výrazná na první pohled, ale má výrazný vliv na celkové vnímání.

<sup>38</sup> ITTEN, Johannes a Faber BIRREN. *The elements of color: a treatise on the color system of Johannes Itten, based on his book The art of color.* New York: Van Nostrand Reinhold Co, 1970, s. 33-63. ISBN 0442240384.

<sup>39</sup> VAN HURKMAN, Alexis. *Color correction handbook: professional techniques for video and cinema* [online]. Berkeley, CA: Peachpit Press, c2011, xvi, 533 p. [cit. 2014-05- 12]. ISBN 03-217-1311-7. Dostupné z:http://www.peachpit.com/store/color-correctionhandbook-professional-techniques-for-9780321713117

![](_page_48_Picture_1.jpeg)

Obr. 44 *Skoro úplně vymyšlený film (2013) Příklad saturačního kontrastu*

Saturačního kontrastu se často využívá i v případech, kdy u větší části obrazu dochází k zabarvení jedním či druhým směrem, ale zároveň obsahuje menší plochu jiného tónu. V takovémto případě zvýšením saturace menšího objektu často dochází k přirozenějšímu celkovému působení. Příkladem může být obr. 45, kdy zintenzivněním modré barvy v pozadí, která je navíc komplementární k celkové barevnosti, vzniká celkově jiný pocit z obrazu. 40 41

![](_page_48_Picture_4.jpeg)

Obr. 45 *Skoro úplně vymyšlený film (2013) Příklad saturačního kontrastu*

#### **3.2.7 Nástroje na práci s barvou**

 $\overline{a}$ 

Podobně jako při práci s jasovou složkou digitálního obrazového signálu, tak se i při práci s barevnou složkou nabízí mnoho způsobů a nástrojů, jak dosáhnout požadovaného posunu

<sup>40</sup> ITTEN, Johannes a Faber BIRREN. *The elements of color: a treatise on the color system of Johannes Itten, based on his book The art of color*. New York: Van Nostrand Reinhold Co, 1970, s. 33-63. ISBN 0442240384.

<sup>41</sup> VAN HURKMAN, Alexis. *Color correction handbook: professional techniques for video and cinema* [online]. Berkeley, CA: Peachpit Press, c2011, xvi, 533 p. [cit. 2014-05- 12]. ISBN 03-217-1311-7. Dostupné z:http://www.peachpit.com/store/color-correctionhandbook-professional-techniques-for-9780321713117

výchozích barev. Popis fungování většiny těchto nástrojů lze vyčíst z předchozího textu, jelikož změny prováděné v jasové složce YRGB processingových systémech lze analogickým způsobem provádět v jednotlivých RGB složkách. Pro všechny primární úpravy můžeme zároveň využít výše popisovaných barevných koleček (Color Wheels). Stejný princip platí i při práci s křivkami, kdy pro každou primární barvu lze využít samostatné křivky. (Obr. 46)

![](_page_49_Figure_2.jpeg)

Obr. 46 *YRGB křivky DaVinci Resolve*

V některých softwarech se však můžeme setkat i s dodatečnými funkcemi, které usnadňují některé specifické úpravy. Například systém Davinci Resolve nabízí nástroj s názvem RGB mixer připomínající klasické posuvníky na poměrové RGB míchání barev. Rozdílem však je, že při klasickém míchání barev pracujeme v jednotlivých jasových rozmezích (shadows, midtones, highlights), kdežto RGB mixer umožňuje měnit celkový barevný poměr v samotných RGB složkách. Prakticky se jedná o devět posuvníků, kdy pro každou barevnou složku má jeden z nich hodnotu 100 a další 2 mají hodnotu 0. Například pro červenou složku signálu existují 3 posuvníky,  $R = 100$ ,  $G = 0$ ,  $B = 0$ . (Obr. 47)

![](_page_49_Figure_5.jpeg)

Obr. 47 *RGB Mixer DaVinci Resolve*

Z praktického hlediska lze tento nástroj využít několika způsoby. Dochází-li například k nežádoucímu celkovému zabarvení původního obrazu jedním směrem barevného kolečka, můžeme jednoduše změnit barevný poměr bez ohledu na jasovou složku signálu. Výraznějšího využití pak nacházíme v případech, kdy z původně barevného obrazu chceme vytvořit obraz černobílý. Volbou funkce "monochrome" vzniká monochromatický obraz, u kterého však máme možnost nadále měnit poměr původních RGB složek, a tím měnit i jasovou hodnotu ve specifických částech obrazu. 42(Obr. 48)

![](_page_50_Picture_2.jpeg)

Obr. 48 *Skoro úplně vymyšlený film (2013) RGB Monochrome posuvníky*

#### *3.2.7.1 HUE Křivky*

 $\overline{a}$ 

Kromě klasických křivek, jejichž funkci jsem popisoval ve spojitosti se změnou luma složky obrazového signálu, existují také křivky fungující na podobném principu, ale s jiným účinkem. Jsou to takzvané HUE, neboli tonální křivky. Hlavní rozdíl spočívá v tom, že u klasických křivek existuje závislost mezi intenzitou jednotlivých kanálů a jejich původní jasovou hodnotou, kdežto u HUE křivek je tato závislost určena jinými hodnotami. Zjednodušeně řečeno výběrem jakéhokoliv bodu klasické křivky definujeme, kterou částí obrazu budeme manipulovat na základě jasových hodnot. Manipulací vybraného bodu následně měníme intenzitu těchto hodnot. Můžeme tak učinit jak v jasové složce, tak i v jednotlivých RGB kanálech. U tonálních křivek pracujeme v rozdílných hodnotách v závislosti na typu křivky. Software DaVinci Resolve nabízí čtyři typy těchto křivek - HUE vs. HUE,

<sup>42</sup> *DaVinci Resolve 9 Core Training,* L33 The RGB Mixer Palette. Ripple training. Producent A. VAN HURKMAN. 2012

HUE vs. SAT, HUE vs. LUM a LUM vs. SAT. Jednotlivé názvy definují, o jaký typ závislosti se jedná.

HUE vs. HUE. Tento typ křivky lze využít v případech, kdy chceme změnit daný tón na jiný. Výběrem bodu na horizontální křivce definujeme, kterým tónem či tonálním rozsahem chceme manipulovat. Jeho následným posunem po vertikále pak určujeme směr a intenzitu změny. Z praktického hlediska tak může poměrně jednoduše změnit barvu daného předmětu na jinou, aniž bychom využili sekundárních úprav. Příkladem je Obr 49, kde výběrem širšího tonálního rozsahu kolem žluté barvy a následným vertikálním posunem křivky, bylo možné změnit barvu svítidla za hercem<sup>43</sup>.

![](_page_51_Picture_3.jpeg)

Obr. 49 *Skoro úplně vymyšlený film (2013) HUE vs. HUE*

HUE vs. SAT v tomto případě se jedná o změnu prováděnou pro určitý tón či tonální rozsah. Rozdílem však je, že posunem na vertikální ose dochází k zvýšení či snížení intenzity barvy (saturace). Výrazným posunem křivky můžeme například dosáhnout efektu selektivních monochromatických částí obrazu. (Obr. 50)

<sup>&</sup>lt;sup>43</sup> Při výběru tonálního rozsahu HUE křivek je třeba dbát celkové tonality obrazu. Často dochází k případům, kdy výběrem určitého spektra a jeho následnou manipulací dochází k nežádoucím změnám v částech obrazu, které mají podobný tón. V přikladu na obr 49, výběrem žlutočervených tónu a jejich posunem došlo k nežádoucímu částečnému zásahu do hercovy barvy pleti.

![](_page_52_Picture_1.jpeg)

Obr. 50 *Skoro úplně vymyšlený film (2013) HUE vs. SAT*

HUE vs. LUM u této křivky, stejně jako u předchozích dvou případů, se výběr provádí na základě tonálního rozsahu. Manipulací výběrem však dochází k zesvětlení či ztmavení vybrané barevné plochy. Využití této křivky je velice specifické a je zapotřebí dbát na intenzitu změny, jelikož často může docházet k nežádoucímu "rozpadu" signálu, kdy vzniká ostrý přechod mezi jednotlivými pixely. Na obr. 51 by pomocí této křivky bylo možné jasově ztmavit stěny akvárka.

![](_page_52_Picture_4.jpeg)

Obr. 51 *Hlubina (2013) HUE vs. LUM*

LUM vs. SAT tato křivka jako jediná není přímo závislá na tonálním výběru. V tomto případě vytvořením posuvníku na horizontální křivce určujeme jasový rozsah, v jehož rozmezí následně posunem po vertikále přidáváme či ubíráme na saturaci. Využitím této funkce se například lze jednoduše zbavit případného nežádoucího zabarvení ve stínech či highlightech. (Obr. 52)

![](_page_53_Figure_1.jpeg)

![](_page_53_Figure_2.jpeg)

Svojí funkcí a způsobem výběru se HUE křivky velice přibližují sekundárním úpravám. Rozdílem však zůstává, že výběrem druhu křivky vymezujeme i druh změny, zatímco při sekundárních úpravách je výběr dané části obrazu nezávislý na druhu následné změny.

## **4 SEKUNDÁRNÍ KOREKCE**

Během procesu barevných úprav se často dostáváme do situace, kdy potřebujeme, ať už z kreativního či technického důvodu, pracovat pouze ve specifické části obrazu a nezasahovat do jeho celku. V takovýchto případech jsme odkázáni na takzvané sekundární korekce. Jejich název je odvozen z logické posloupnosti procesů, kdy je pochopitelně jednodušší nejdříve upravit celkový obraz a až následně upravovat jednotlivé fragmenty. Opačný proces by znamenal, že každá částečná změna by byla přímo ovlivněna pozdějšími primárními korekcemi<sup>44</sup>. Prakticky existují dva hlavní druhy sekundárních korekcí určené způsobem, jakým vytváří rozsah výběru. V prvním případě se jedná o selekci pomocí tvarů (shapes). Můžou to být jak předurčené základní geometrické obrazce, tak i volné útvary vytvořené uživatelem. V druhém případě se jedná o HSL selekci fungující na základě částečného výběru ze škály tónu (HUE), intenzity (Saturation) a jasu (Luminence). Oba druhy selekce nabízí obrovské možnosti pro sekundární úpravy a často bývají spojované pro ještě přesnější výběr. Je důležité uvědomit si, že i přes výhody, které nám sekundární korekce nabízí, se jedná o časově poměrně náročný proces. Proto je zapotřebí se věnovat maximální preciznosti při tvorbě primárních korekcí, jejichž pomocí můžeme předejít mnoha selektivním úpravám.

#### **4.1 Shapes**

 $\overline{a}$ 

Shapes je obecný název pro všechny druhy tvarů využívané k vymezení určité části obrazu. V některých softwarech bývají označované jako Vignettes, Power windowses (DaVinci), Spot corrections, nebo Masks. Ať se jedná o jeden či druhý případ, princip zůstává stejný. Pomocí tvarů či linky můžeme vytvořit spojitý obrazec, uvnitř nebo vně něhož následně provádíme jednotlivé primární úpravy. Shapes se nejčastěji využívají v případech, kdy chceme měnit jasové či tonální poměry jednoduchých ploch. Názorným příkladem může být obr. 53, kdy jednoduchým obdélníkem dokážeme vyselektovat oblohu a následnou manipulací ji ztmavit, změnit sytost a intenzitu barvy či vytvořit jednoduchý gradient pro větší pocit prostorovosti.

<sup>&</sup>lt;sup>44</sup> Výjimku tvoří případy, kdy primární korekcí přicházíme o obrazová data, která bychom byli schopni sekundární korekcí zachovat.

![](_page_55_Picture_1.jpeg)

Obr. 53 *Reklamní spot HANÁK (2013) Vytvoření modrého gradientu pomocí Shape*

Na obr. 54 vidíme o něco složitější tvar obklopující herečku. Na první pohled nepatrná změna jasové hodnoty (vně masky) v tomto případě pocitově výrazně odděluje postavu od pozadí. Na stejný obraz byla následně pomocí elipsy aplikovaná jemná vignetace, usměrňující divákův pohled ke středu obrazu.

![](_page_55_Picture_4.jpeg)

Obr. 54 *Skoro úplně vymyšlený film (2013) Užití Custom Shape*

Pro přesnější selekci lze většinou využít takzvaných "soft and feathering" kontrolerů. Ty nám umožňují určit, jakou měrou bude viditelný přechod mezi maskou a původním obrazem. Vytvoříme-li jednoduchý obdélníkový útvar, hranice přechodu bude daná samotnou linkou tvaru. Budeme mít tedy tvrdý přechod mezi korekcí a původním obrazem. I přesto, že se v takovémto případě nemusí jednat o chybu, lze využít takzvaného soft kontroléru, který jednoduše změkčí ohraničení tvarů, a tím vytvoří jemnější přechod mezi korekcí a původním obrazem. (Obr. 55) Na podobném principu, ale mnohem komplexnějším způsobem funguje takzvaný feathering. Ten nám umožňuje určit, jakou měrou se bude korekce prolínat ve vztahu k původní lince. Zjednodušeně řečeno blur vytváří rovnoměrný měkký

přechod celkové masky, kdežto u featheringu lze nastavit, jak intenzivní má být přechod dovnitř a vně tvaru. 45 <sup>46</sup>

![](_page_56_Figure_2.jpeg)

Obr. 55 *Power window DaVinci Resolve*

Další výhodou je, že tvar "feathering linky" nemusí odpovídat původní lince ohraničující masku (shape). Příkladem využití featheringu může být Obr. 56, kde bychom předpokládali, že pro přechod mezi stěnou a pozadím v jedné části tvaru je výhodnější využít tvrdší linku, ale zároveň ve druhé části tvaru potřebujeme dosáhnout jemného gradientu s téměř neviditelným přechodem. Nastavením feathering linky blíže k ohraničující lince v jedné části obrazu, a naopak oddálením od ohraničující linky v druhé části obrazu dosahujeme požadovaného výsledku.

<sup>45</sup> VAN HURKMAN, Alexis. *Color correction handbook: professional techniques for video and cinema* [online]. Berkeley, CA: Peachpit Press, c2011, xvi, 533 p. [cit. 2014-05- 12]. ISBN 03-217-1311-7. Dostupné z:http://www.peachpit.com/store/color-correctionhandbook-professional-techniques-for-9780321713117

<sup>46</sup> *DaVinci Resolve 9 Core Training,* L42 Using Power Windows. Ripple training. Producent A. VAN HURKMAN. 2012

![](_page_57_Picture_1.jpeg)

Obr. 56 *Hlubina (2013) Příklad užití Featheringu*

Důležitou vlastností tvarů je možnost trackingu<sup>47 48</sup>. V případech, kdy bychom chtěli vytvořit tvar ohraničující pohyblivý předmět v obraze, museli bychom zároveň měnit umístění tvaru pro každý jednotlivý frame. Tracking nám tento proces usnadňuje. Současné gradovací softwary dokážou automaticky analyzovat jak pohyb vybraných předmětů v obraze, tak i celkový pohyb kamery v záběru<sup>49</sup>. Následnou aplikací získaných údajů na vytvořený tvar vzniká animovaná maska sledující požadovaný objekt. Tracking je velice účinný nástroj, který má však i své nevýhody. Problém většinou nastává v momentě, kdy se sledovaný objekt dostane za objekt jiný, nebo například v momentě, kdy někdo přejde prvním plánem. V takovýchto případech se trackovací body ztrácí a dochází k "odpojení" masky od sledovaného objektu. Problém lze vyřešit následnou ruční animací tvaru v místech, kde automatický tracking selhal.

<sup>&</sup>lt;sup>47</sup> Trackingem se označuje proces analýzy pohybu vybraného pixelu či skupiny pixelů v obraze a následná implantace toho samého pohybu na libovolný objekt, v tomto případě na tvar (Shape).

<sup>48</sup> *The Art of Color-Correction*. Rob Bessette, producer Rule Boston Club, 2012-6-27, Dostupné z https://vimeo.com/45264096

<sup>&</sup>lt;sup>49</sup> Některé gradovací systémy, umožňují pomocí trackingu provádět i stabilizaci obrazu.

#### **4.2 HSL Qualifiers**

Druhá skupina nástrojů sloužících k tvorbě sekundárních korekcí nese název Hue Saturation and Luma Qualifiers. Toto označení velice přesně popisuje i způsob, jakým je prováděn výběr. Děje se tomu tak na základě selekce rozmezí hodnot buď jedné, nebo všech tří složek – tón, saturace, jas. Ve své podstatě se jedná o tvorbu klíče určité barevné a jasové kvality podobně jako při klasickém klíčování green nebo blue screenu. Pro názornou ukázku jsem zvolil záběr, u něhož budeme předpokládat, že cílem je změnit barvu hereččina kostýmu pomocí sekundární korekce. (Obr. 57)

![](_page_58_Picture_3.jpeg)

Obr. 57 *Skoro úplně vymyšlený film (2013) Obraz před změnou barvy kostýmu*

HSL Qualifiers bývají většinou vyobrazené jako tři na sobě nezávislé škály. První z nich představuje tón, druhá barevnou intenzitu od 0 do 100 a třetí jas od nejtmavších stínů po nejsvětlejší highlighty. Výběr lze obecně provádět dvěma způsoby. První z nich je klasickým výběrem přímo na jednotlivých škálách, který se provádí vymezením požadovaného rozsahu a následným nastavením jeho plynulosti přechodu. Druhý mnohem používanější

způsob je za použití "Color pickeru" ( $\mathbb{R}$ ). Jedná se o nástroj umožňující provádět selekci přímo v daném obraze. Jednoduchým "clickem" na bod či plochu původního obrazu jsou hodnoty výběru automaticky převedeny na jednotlivé HSL škály, jejichž následným doladěním vzniká mnohem přesnější selekce. Každý HSL výběr je definovaný třemi hodnotami. První z nich je konkrétní tón neboli střed výběru. Druhá hodnota definuje rozsah nebo rozmezí výběru kolem středové hodnoty. Třetí pak určuje plynulost či toleranci přechodu. (Obr. 58) Stejně jako u shapes i zde je možnost aplikovat soften/blur na finální selekci, čímž dosáhneme jemnějšího přechodu mezi manipulovanou plochou a zbylou částí obrazu.

![](_page_59_Picture_1.jpeg)

Obr. 58 *HSL Qualifier*

Vrátíme-li se k obr. 57 a provedeme HSL selekci. (Obr. 58, 59) Zjišťujeme, že i přes poměrně přesný výběr kostýmu, jsou do výběru zahrnuté další plochy původního obrazu. Děje se tomu tak na základě podobných barevných a jasových hodnot mezi objektem zájmu a okolními předměty.

![](_page_59_Picture_4.jpeg)

Obr. 59 *Skoro úplně vymyšlený film (2013) HSL Qualifier v kombinaci s Custom Shape*

Řešením takovéhoto problému je kombinace HSL Qualifiers a Shapes. Vytvořením hrubého tvaru kolem objektu zájmu lze vytvořit ohraničení, v nebo vně kterého bude následně proveden HSL výběr. (Obr. 59) Kombinací těchto dvou nástrojů jsme tedy schopni velice přesně určit výběr a jeho následnou úpravou dosáhnout požadovaného výsledku. (Obr. 60)

![](_page_59_Picture_7.jpeg)

Obr. 60 *Skoro úplně vymyšlený film Obraz po změně barvy kostýmu*

I přesto, že se práce s HSL může zdát o něco složitější než v případě shapes, je důležité si uvědomit, že takovýto výběr není třeba ručně animovat ani trackovat. Ve většině případů je tedy časově výhodnější věnovat se přesnější HSL selekci než animování masek. Pro předchozí příklad bylo výhodnější využít všechny tři HSL škály. Můžeme se však setkat i s případy, kdy je výhodnější využít pouze jednu škálu. Obecným příkladem můžou být průhledy z interiérů do exteriéru či naopak, kdy použitím Luma qualifieru můžeme vybrat pouze světlejší čí tmavší část obrazu, a následně pak změnit například i jasový poměr.<sup>50</sup>

<sup>50</sup> VAN HURKMAN, Alexis. *Color correction handbook: professional techniques for video and cinema* [online]. Berkeley, CA: Peachpit Press, c2011, xvi, 533 p. [cit. 2014-05- 12]. ISBN 03-217-1311-7. Dostupné z:http://www.peachpit.com/store/color-correctionhandbook-professional-techniques-for-9780321713117

## **ZÁVĚR**

Ve své práci jsem se snažil poukázat na obrovské možnosti, které nám "svět" barevných korekcí nabízí. Zaměřil jsem se jednotlivé nástroje, i na základní způsoby, jak nahlížet na obraz ať již z estetického či technického hlediska. Schopnost správné analýzy a volby patřičných nástrojů totiž výrazně ovlivňuje čas potřebný k dosažení požadovaných výsledků, a tím samozřejmě i potřebných financí.

Příklady, které ve své práci uvádím, je třeba zároveň chápat ve spojitosti s možnostmi, jež nám gradovací systémy nabízí dnes. Pravdou je, že vývoj hardwaru i softwaru jde světelnou rychlostí dopředu. Snažil jsem se proto poukázat na obecné principy fungování, ale je třeba si uvědomit, že do budoucna bude přibývat jak nástrojů, tak i možností, jak s nimi zacházet.

Přes veškerou zdánlivou dokonalost postprodukčních procesů je však velice důležité nezapomínat, že tvorba filmového díla je komplexním procesem. Myšlenka, kterou nám digitální kinematografie přinesla, hlásí, že vše se da spravit, upravit a dodělat v postprodukci. Musíme na tento proces však nahlížet jako na součást celku a nikdy nezanedbávat fáze, které mu předchází. Kdybychom se podívali na příklady uváděné v mé práci z jiné perspektivy a snažili se dané problémy vyřešit během samotného natáčení, dospěli bychom často k závěrům, že by postačilo použit přechodový filtr, změnit kostým, některou rekvizitu, změnit poměr intenzity svítidel či pouze použít jinou barvu filtrování. Zjistili bychom, že procesy, které by na místě zabraly jen pár minut, by při gradingu mohly zabrat i několik hodin navíc. Nesmíme tedy zapomínat na řemeslo a společnou práci tvůrců, jelikož opravdové věci vznikají společnou prací lidí usilujících o sdělení nějaké myšlenky a žádný sebemodernější stroj nedokáže sdělit to, co dokáže člověk pouhým zakomponováním kusu reality do hledáčku kamery.

## **SEZNAM POUŽITÉ LITERATURY**

VAN HURKMAN, Alexis. *Color correction handbook: professional techniques for video and cinema* [online]. Berkeley, CA: Peachpit Press, c2011, xvi, 533 p. [cit. 2014-05-12]. ISBN 03-217-1311-7. Dostupné z:http://www.peachpit.com/store/color-correctionhandbook-professional-techniques-for-9780321713117

HULLFISH, Steve. *The art and technique of digital color correction*. Boston: Focal Press/Elsevier, c2008. ISBN 0240809904.

ITTEN, Johannes a Faber BIRREN. *The elements of color: a treatise on the color system of Johannes Itten, based on his book The art of color*. New York: Van Nostrand Reinhold Co, 1970. ISBN 0442240384.

SWARTZ, Charles S. Understanding digital cinema: a professional handbook. Boston: Focal Press, c2005, xvi, 327 p. ISBN 02-408-0617-4.

KENNEL, Glenn. Color and mastering for digital cinema. Burlington, MA: Focal Press, c2007, xv, 185 p. ISBN 02-408-0874-6.

What is a Look Up Table (LUT), Anyway?. Nofilmschool [online]. [cit. 2014-05-12]. Dostupné z: http://nofilmschool.com/2011/05/what-is-a-look-up-table-lut-anyway/

*What is the ASC CDL?*. The American Society of Cinematographers: AC Magazine [online]. [cit. 2014-05-12]. Dostupné z:

http://www.theasc.com/ac\_magazine/September2009/CASPart2/page4.php

*Has Apple's Color Been Merged Into Final Cut Pro X?*. Tao of color grading: From The Blog [online]. [cit. 2014-05-12]. Dostupné z:http://www.taoofcolor.com/510/final-cut-prox-merged-with-apple-color/

Taking the Temperature of Lights. Http://lightproblog.com/ [online]. [cit. 2014-05-12]. Dostupné z:http://lightproblog.com/2013/12/02/taking-the-temperature-of-lights/

*DaVinci Resolve 9 Core Training,* L1 - L64. Ripple training. Producent A. VAN HURKMAN. 2012

# **SEZNAM POUŽITÝCH SYMBOLŮ A ZKRATEK**

![](_page_63_Picture_2.jpeg)

## **SEZNAM OBRÁZKŮ**

![](_page_64_Picture_401.jpeg)

![](_page_65_Picture_399.jpeg)